# regoUniversity 2017

# regoXchange | Content Review

Your Guide: Eric Taylor

### Introductions

- Take 5 Minutes
- Turn to a Person Near You
- Introduce Yourself

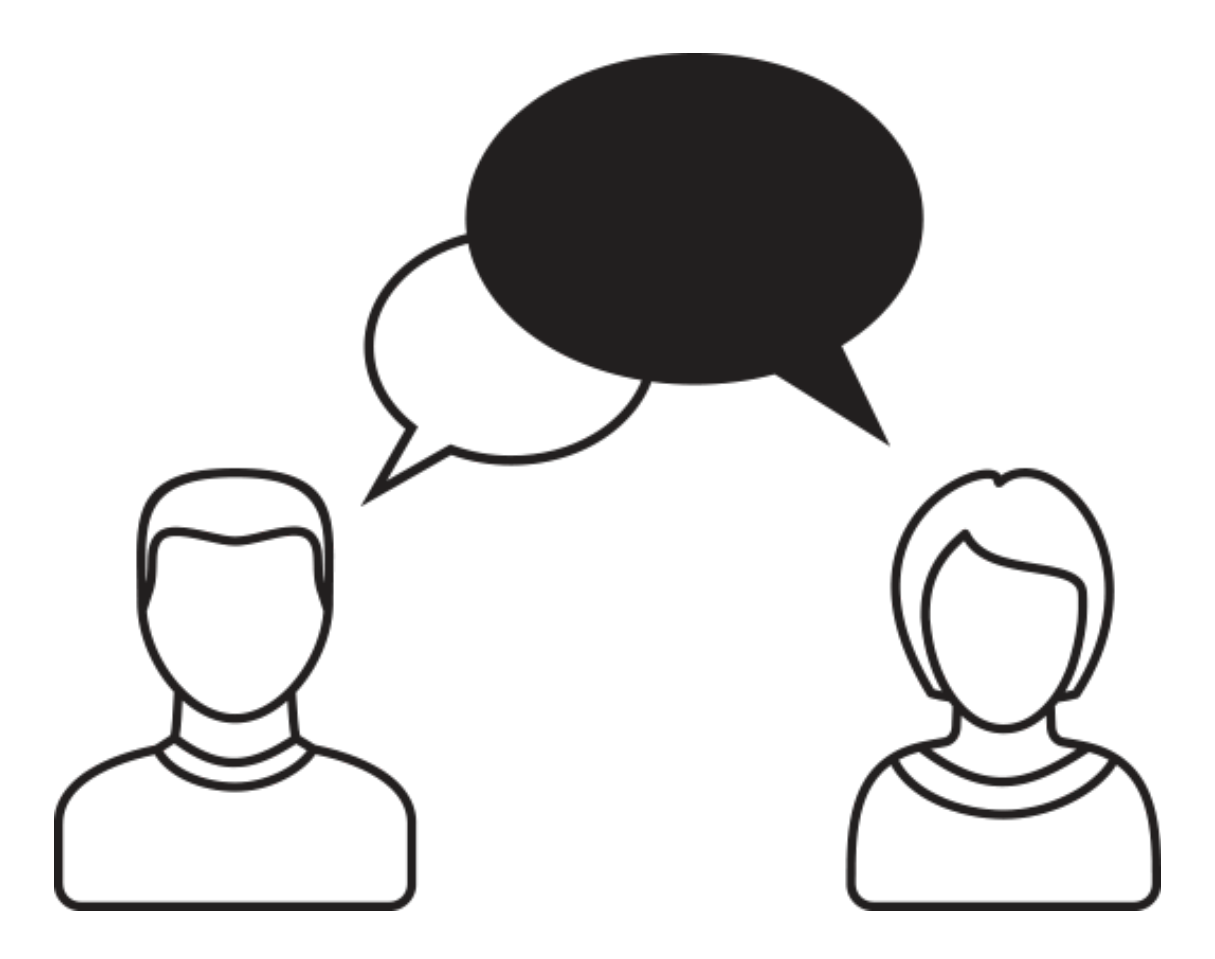

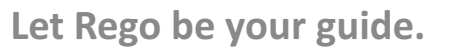

# Introduction

3

regoXchange

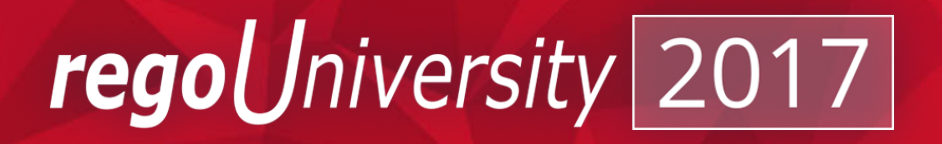

- Quick Overview
- Content Highlights
	- Portlets
	- Workflow Processes
	- Training Content
- Xchange Plus
- Performance Service

### Agenda

# regoXchange: Quick Overview

• The regoXchange went live  $4\frac{1}{2}$  years ago and started with about 150 content items

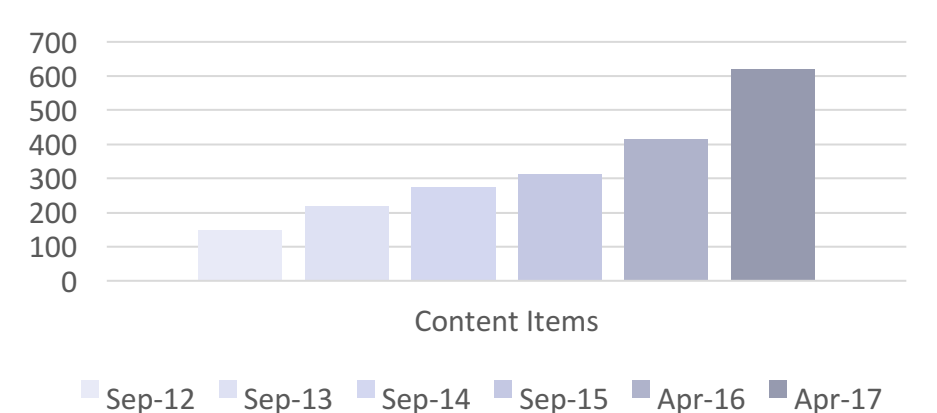

Content Growth

- The user base consists of more than 1800 individuals representing more than 600 companies
- There are two content libraries, theBasiX (free content), and theWorX (available with subscription)

niversity

rego

### Quick Demo: Finding Content

• Let's quickly review the easiest ways to find content on the site

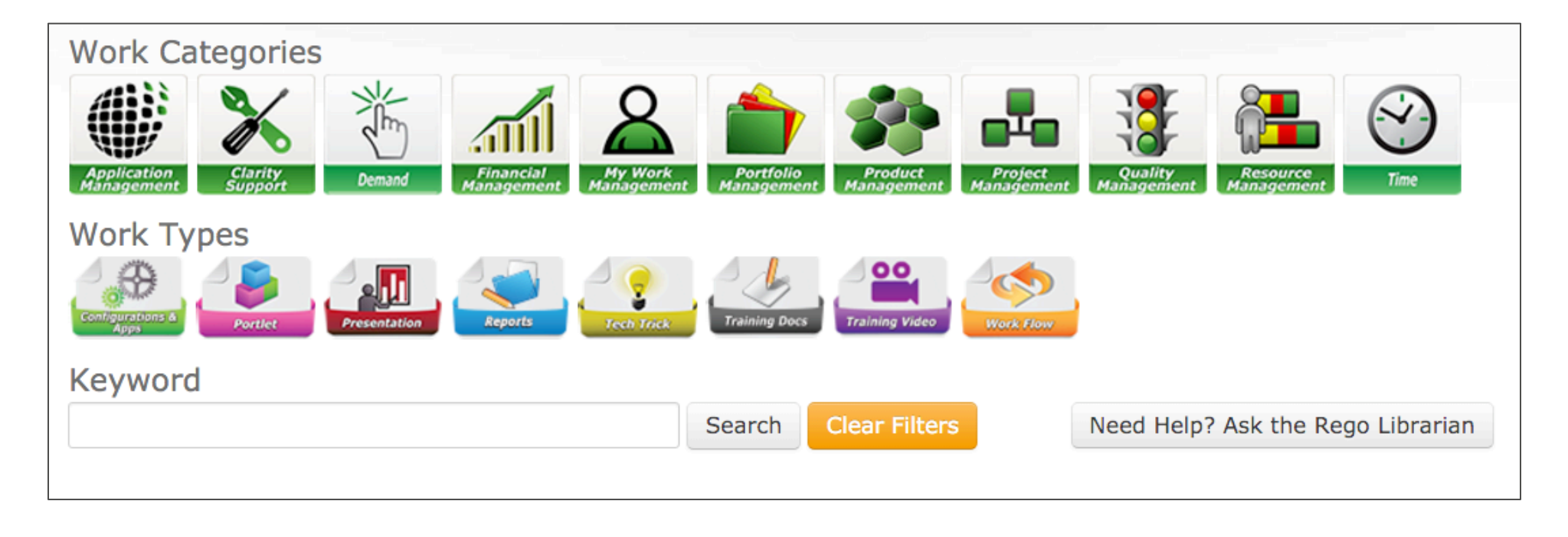

# Content Highlights

Portlets: Reviewing 27 of 190+

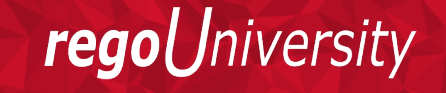

Let Rego be your guide. **The State State State State State State State State State State State State State State State State State State State State State State State State State State State State State State State State S** 

### Portlets: All Action Items

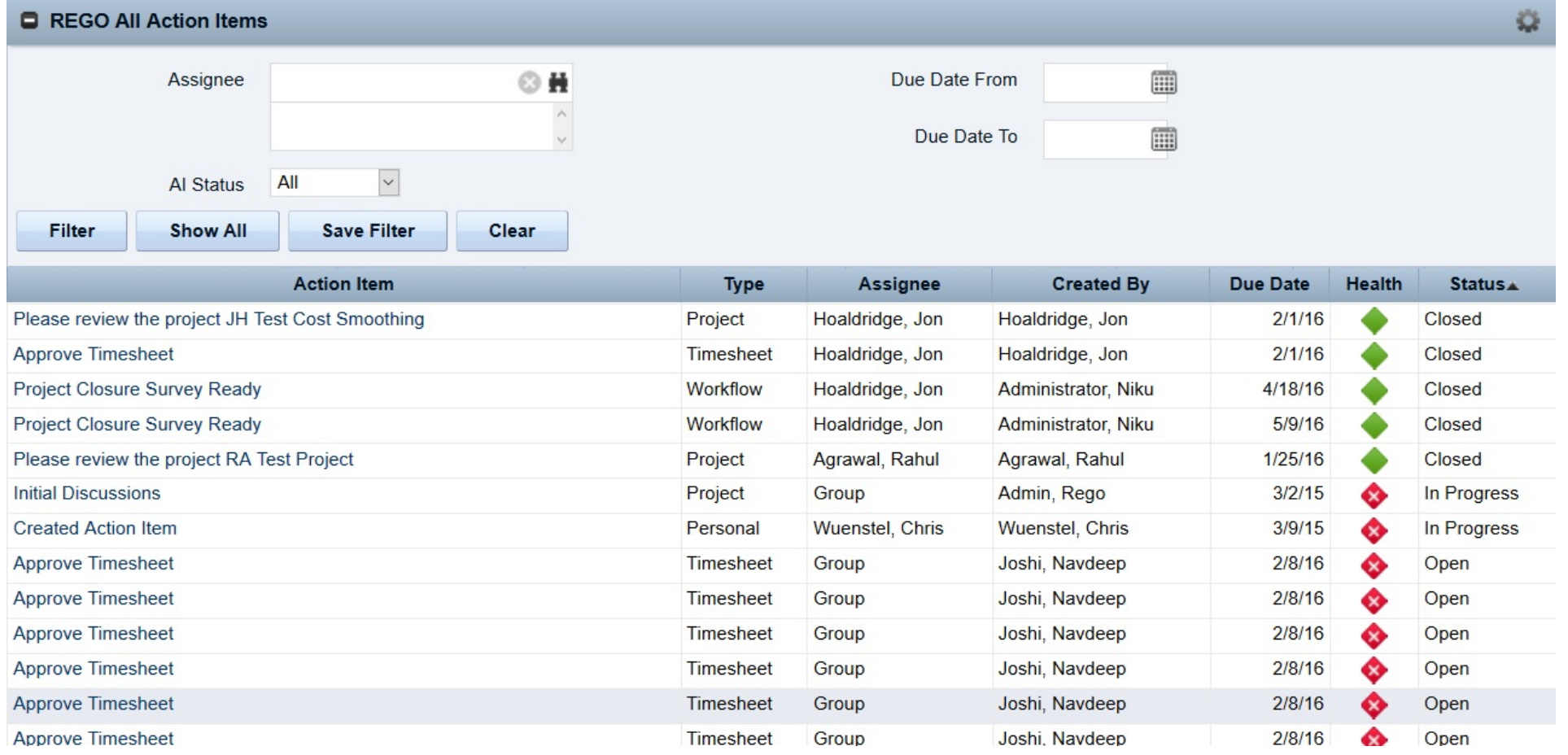

Let Rego be your guide.

### Portlets: Custom Calendar Module

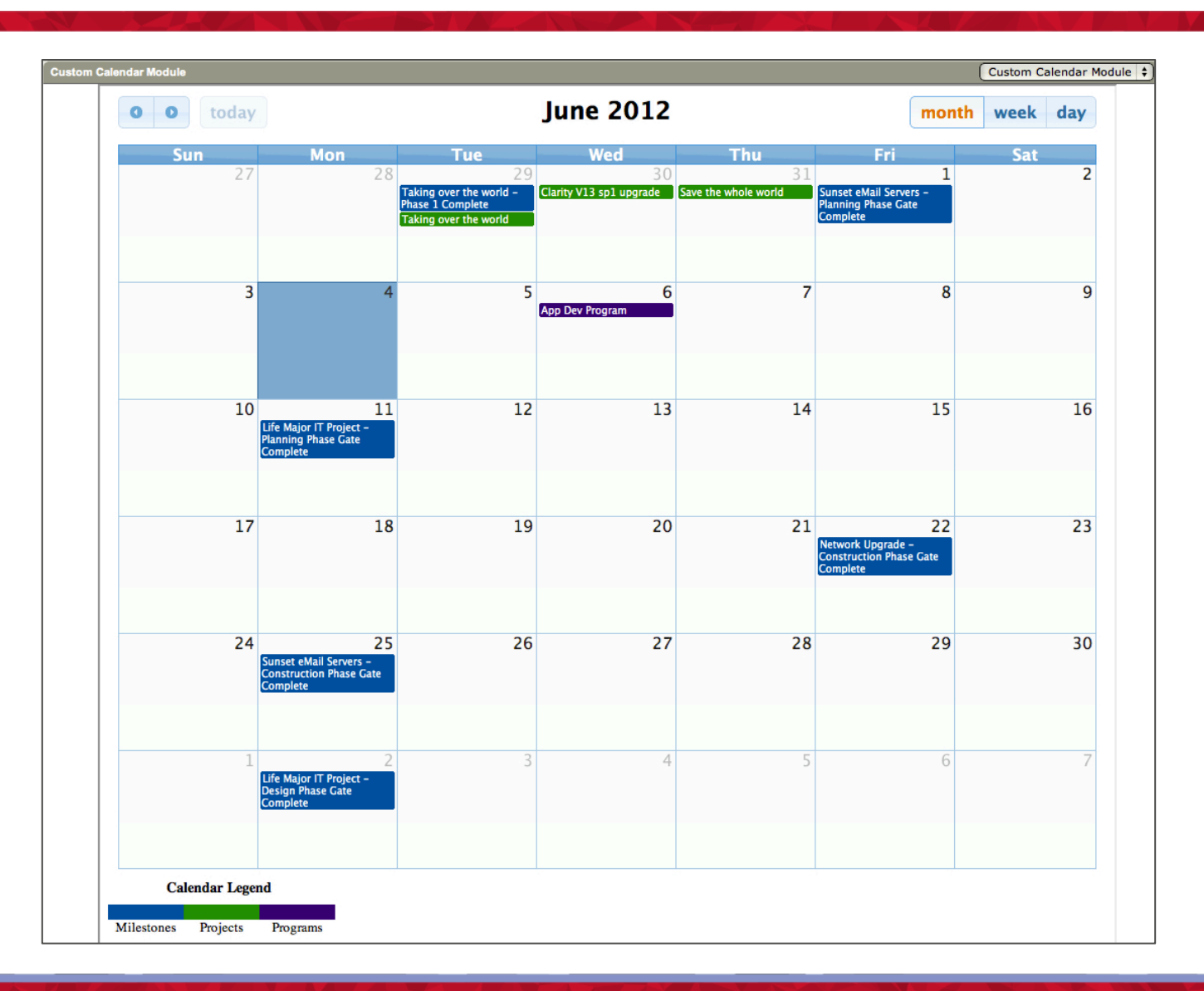

regoUniversity

## Portlets: Capacity Graph

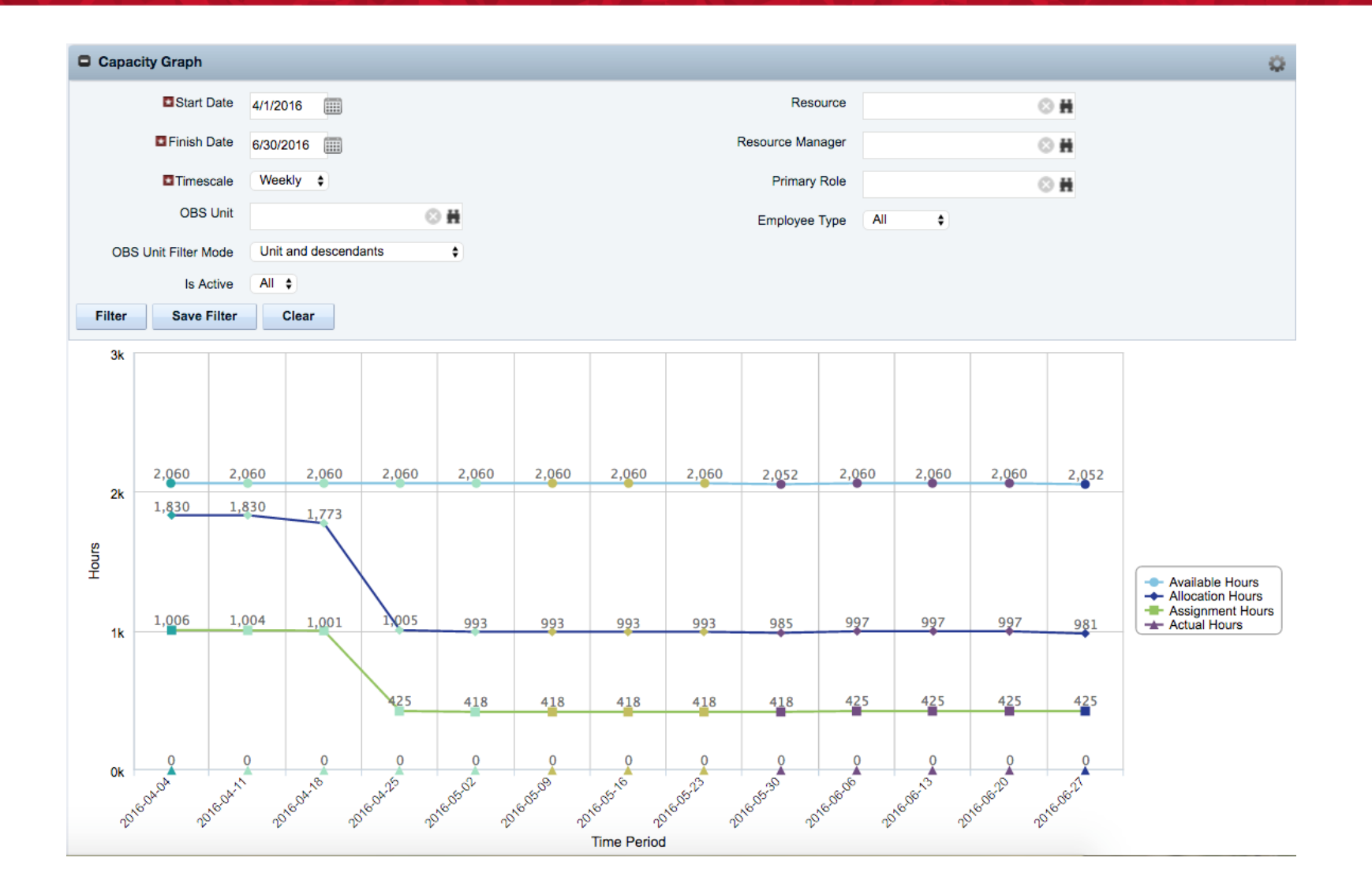

Let Rego be your guide.

## Portlets: Ideas By Priority / Sponsor / Stage

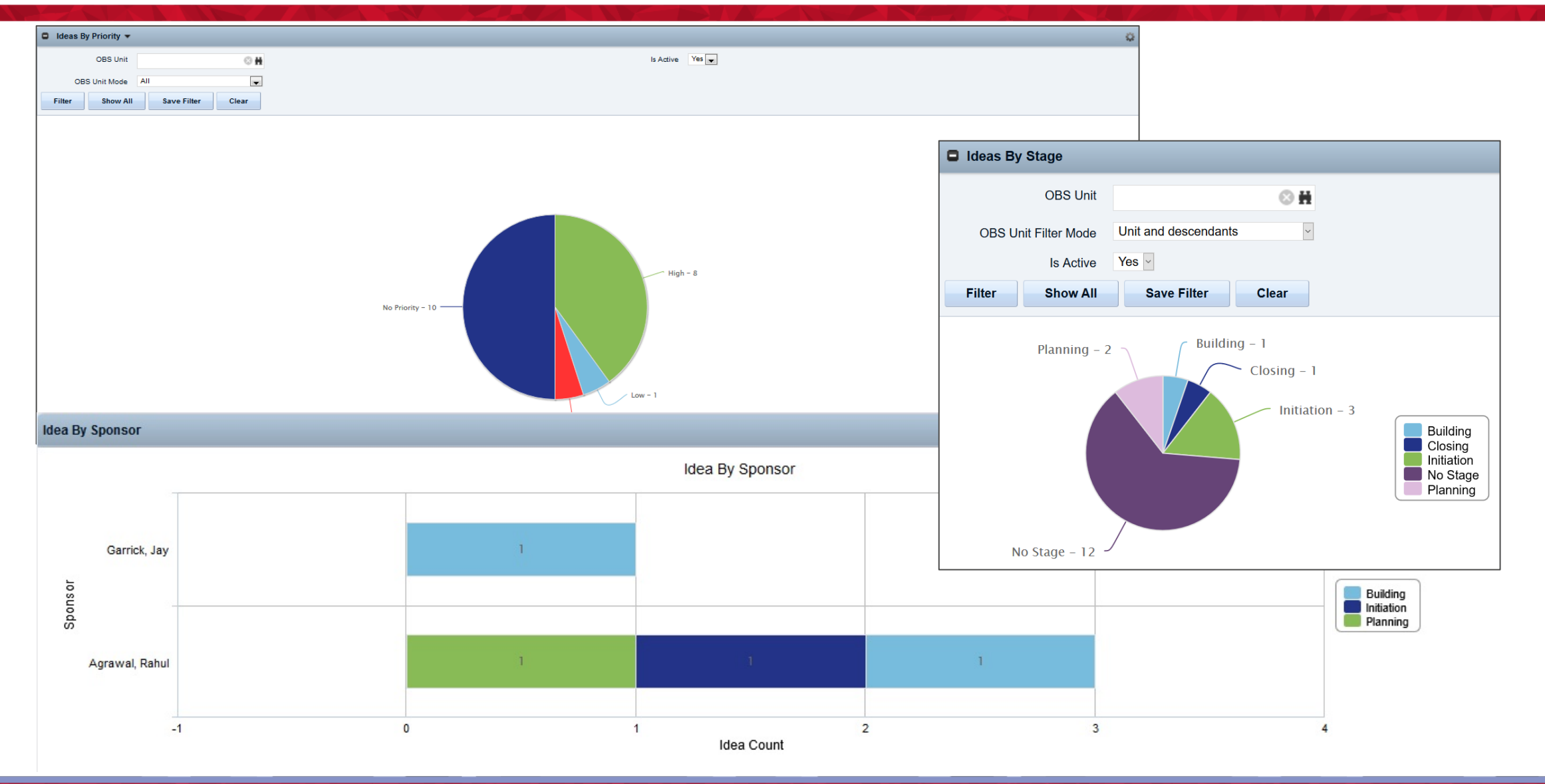

## Portlets: Milestone Task Dependency

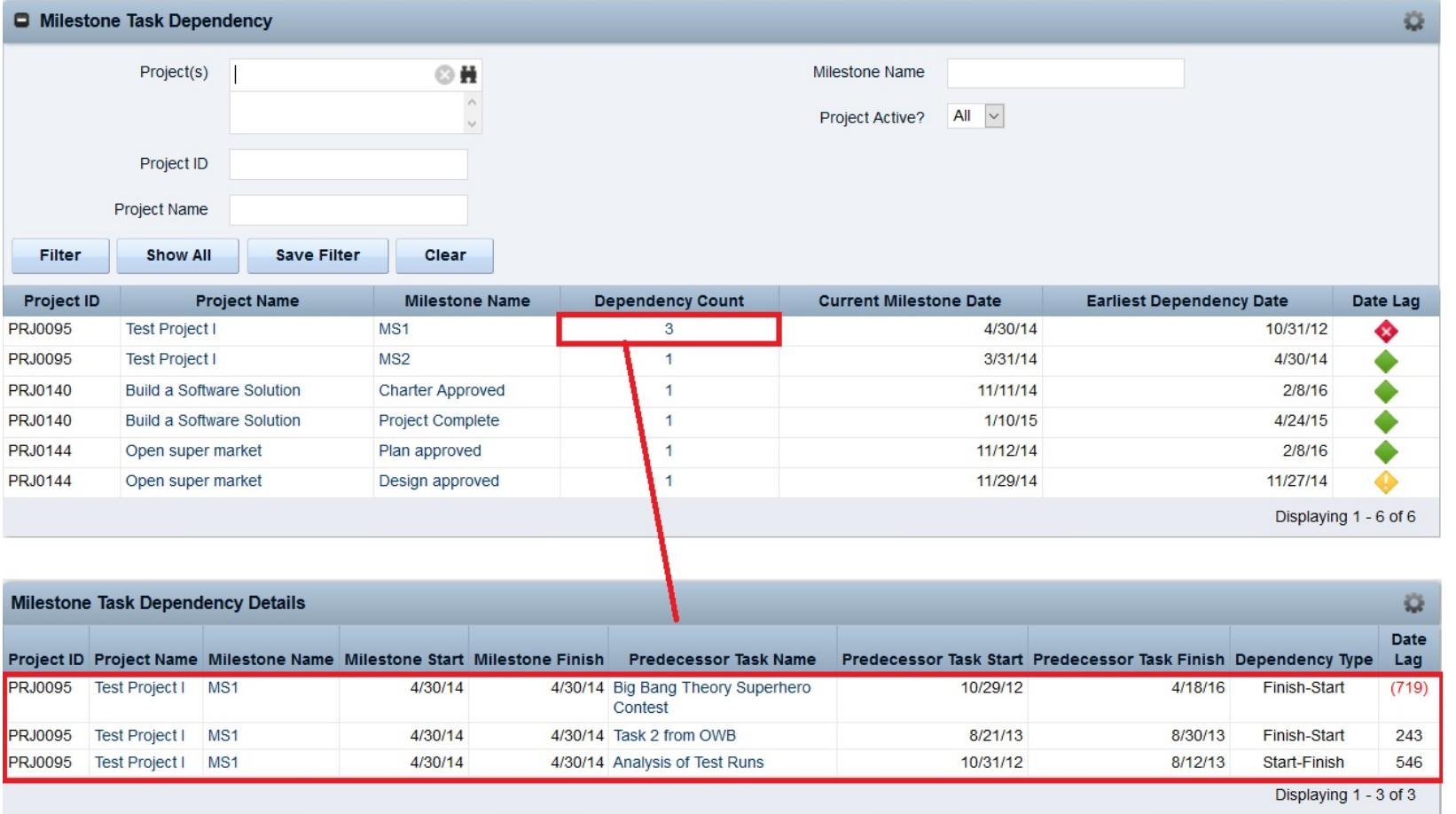

regoUniversity

# Portlets: Program Cost Plan Summary

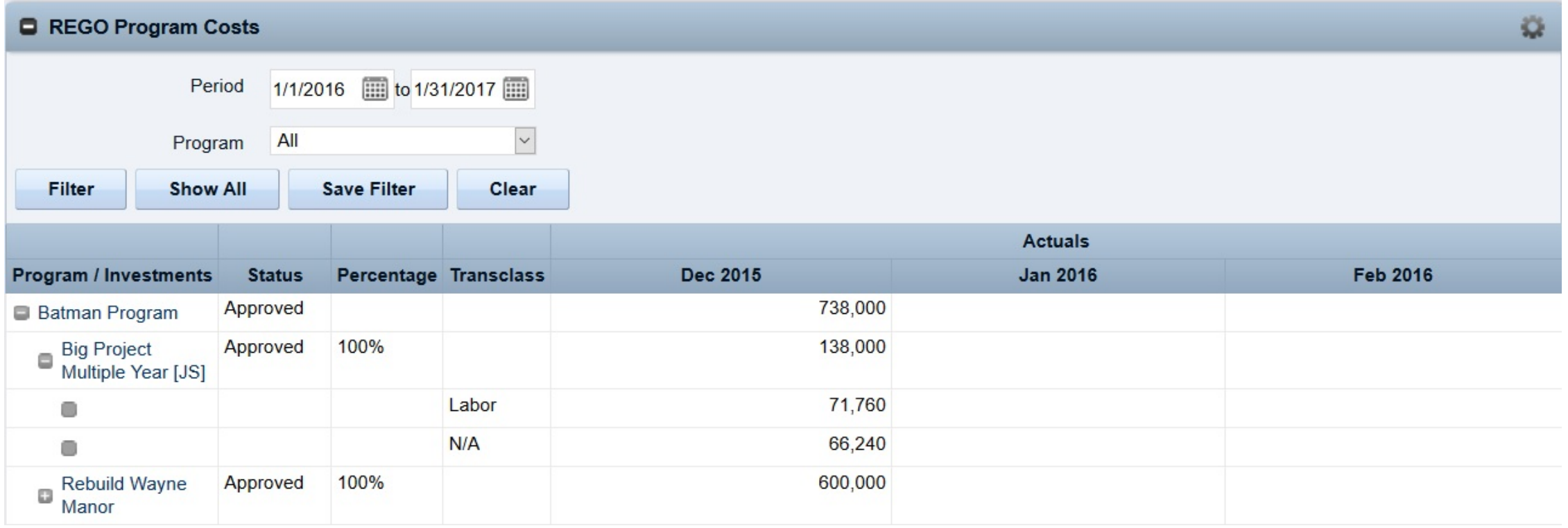

Let Rego be your guide.

### Portlets: Allocation Compliance Pie Chart with Drilldown

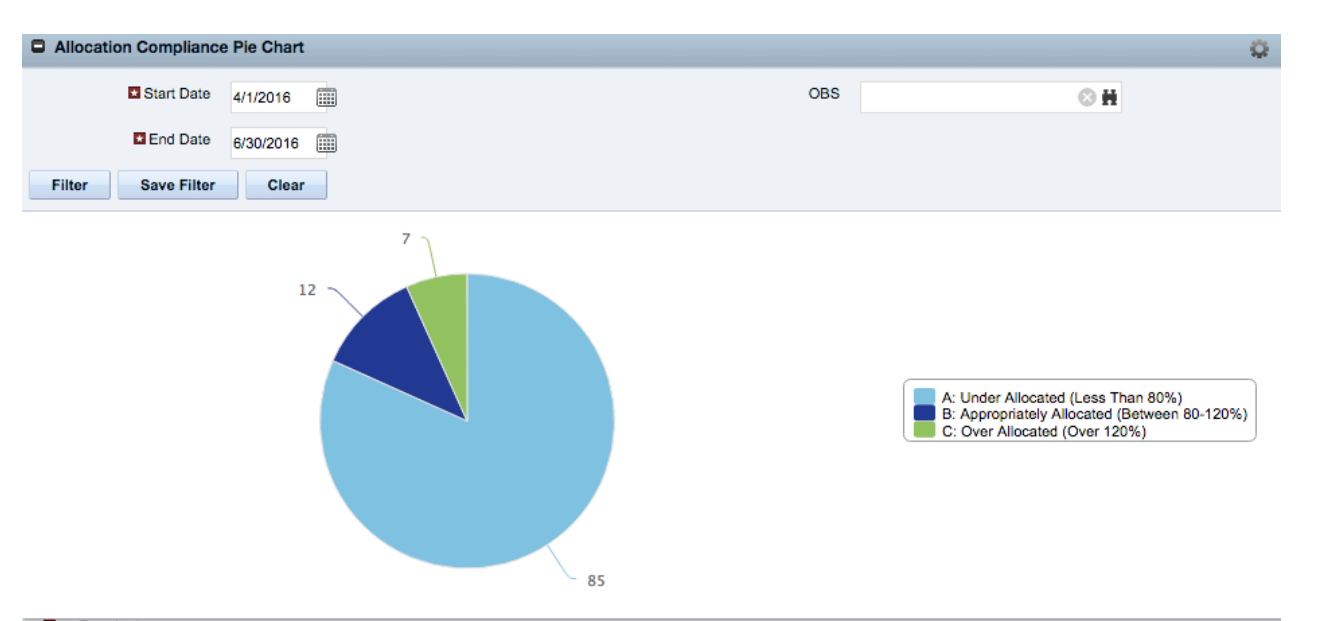

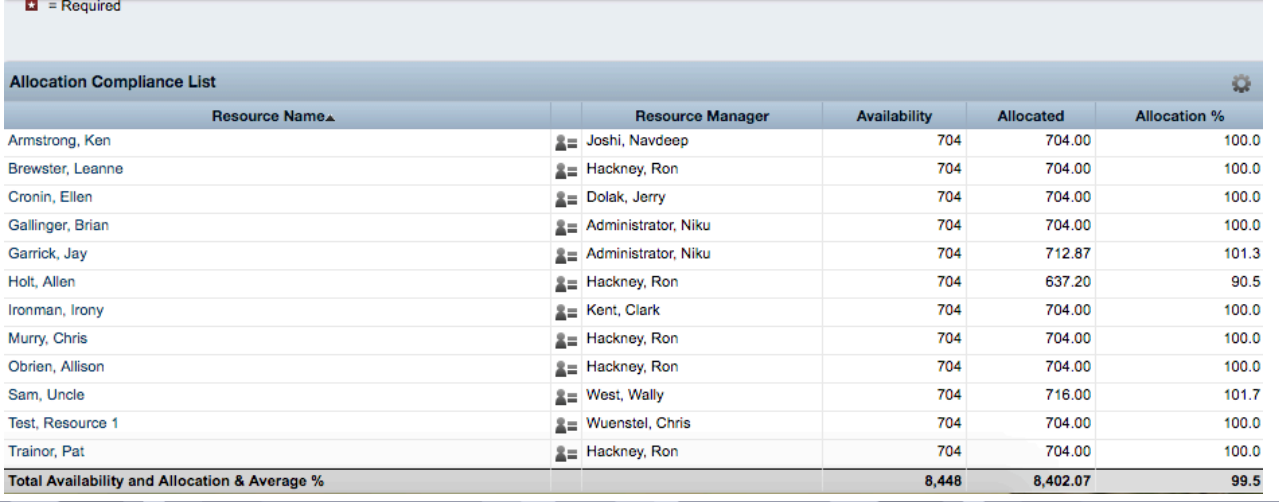

Let Rego be your guide.

### Portlets: Project Count By Stage w/ Drilldown

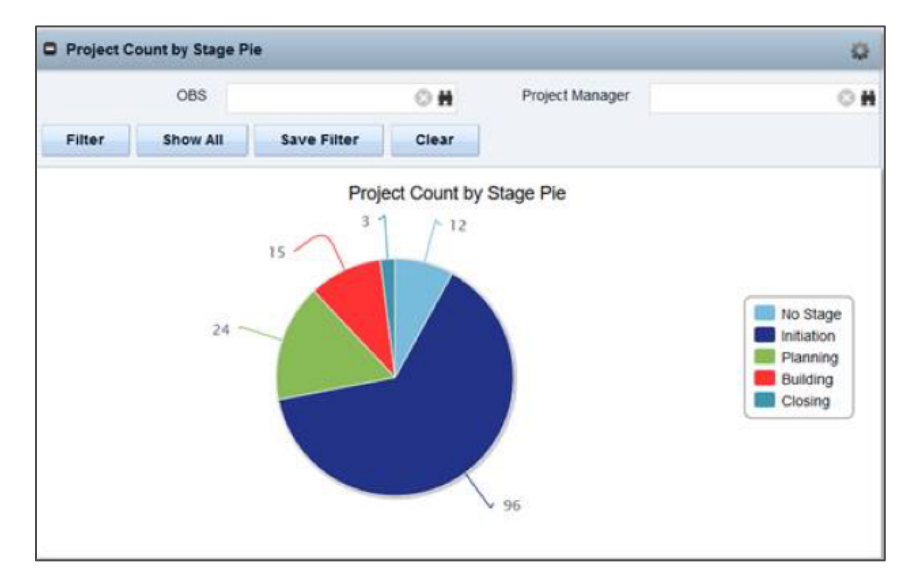

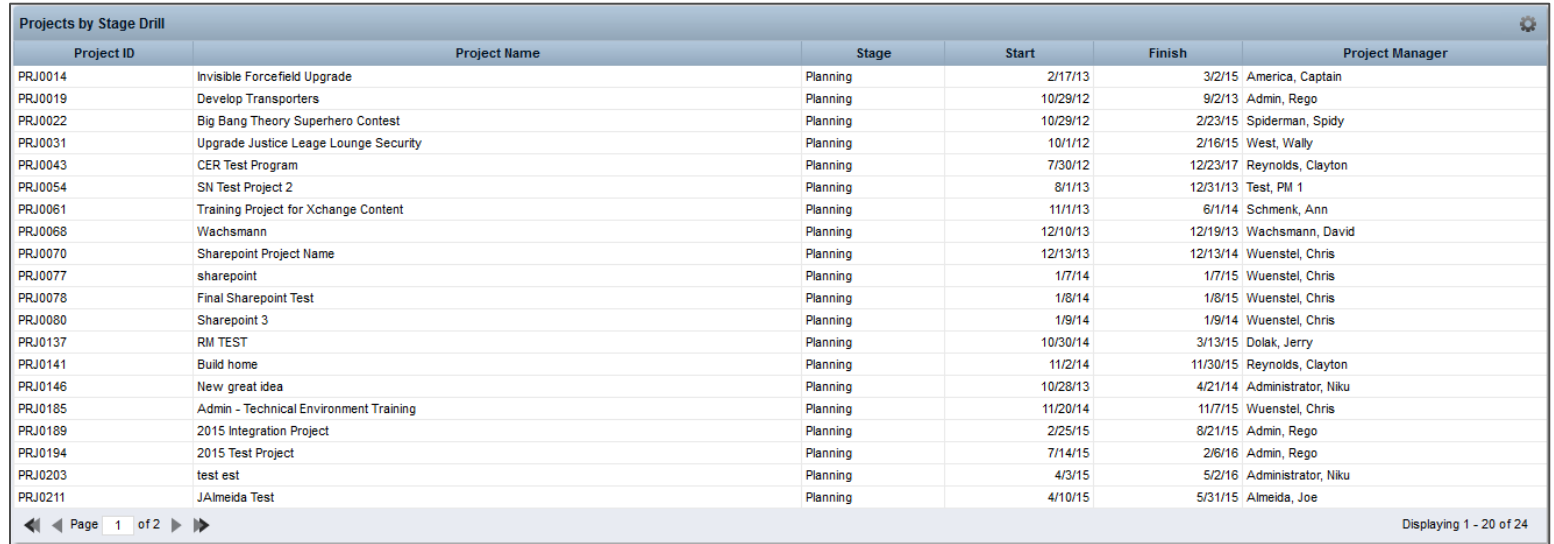

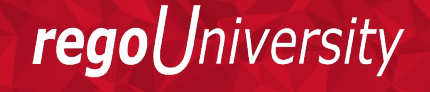

### Portlets: Projects By Schedule Currency – Pie w/ Drilldown

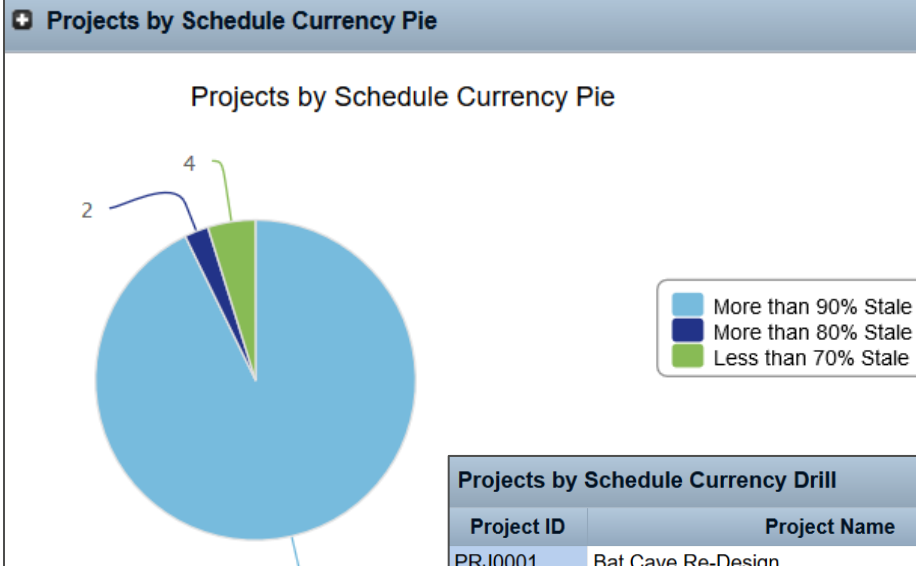

77

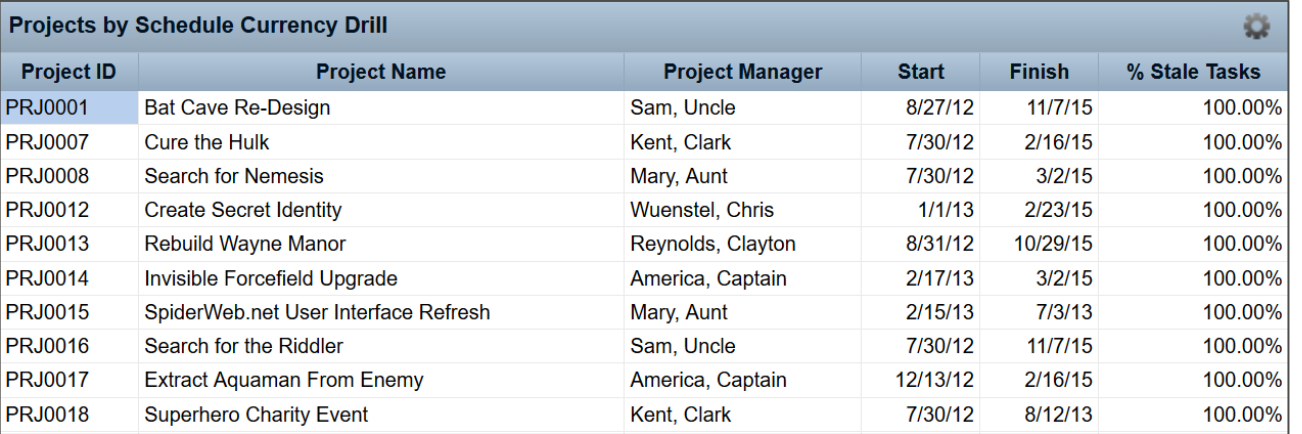

### Portlets: Projects By Stage And Manager w/ Drilldown

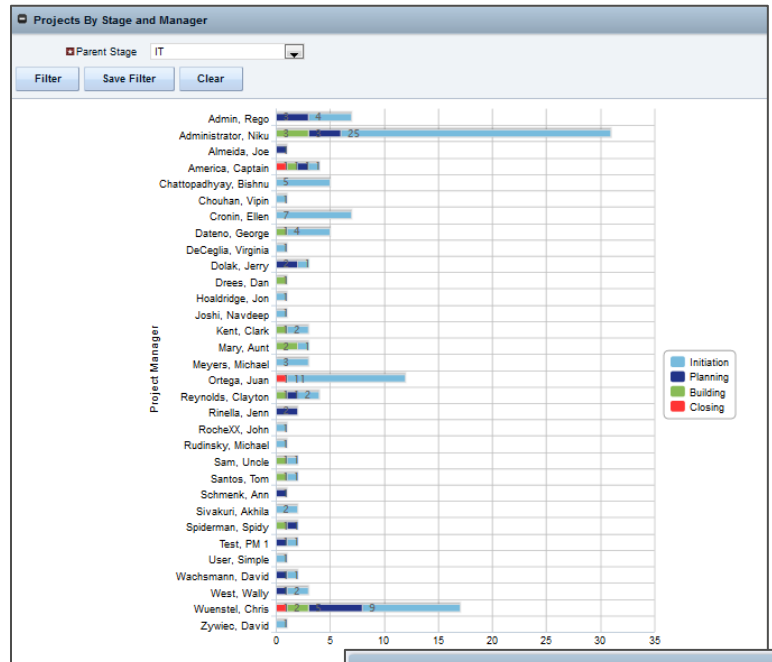

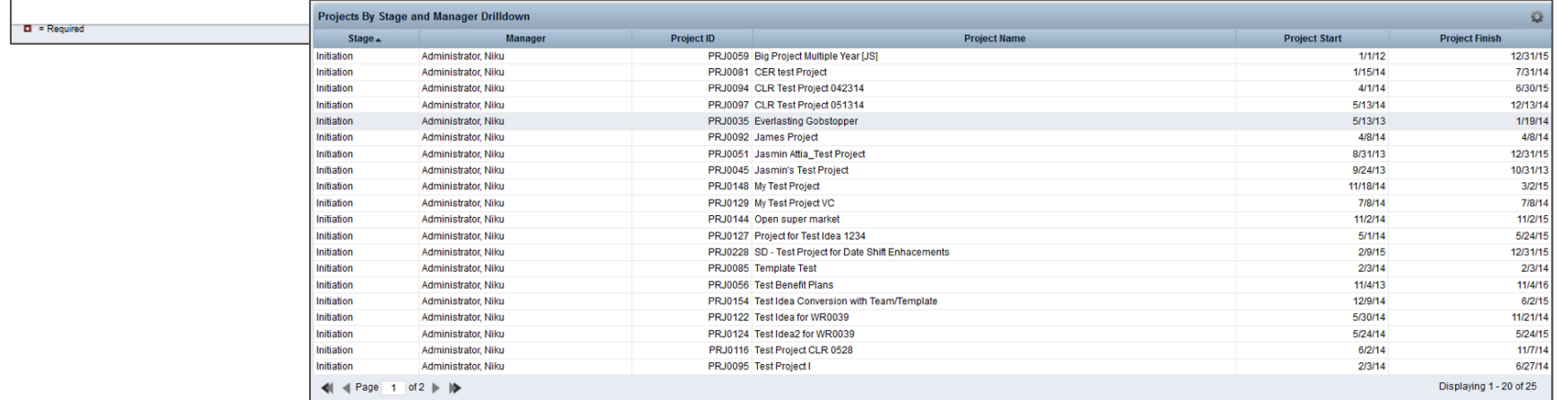

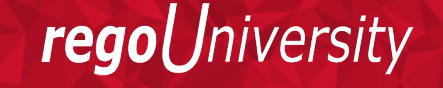

### Portlets: Projects By Status Indicator

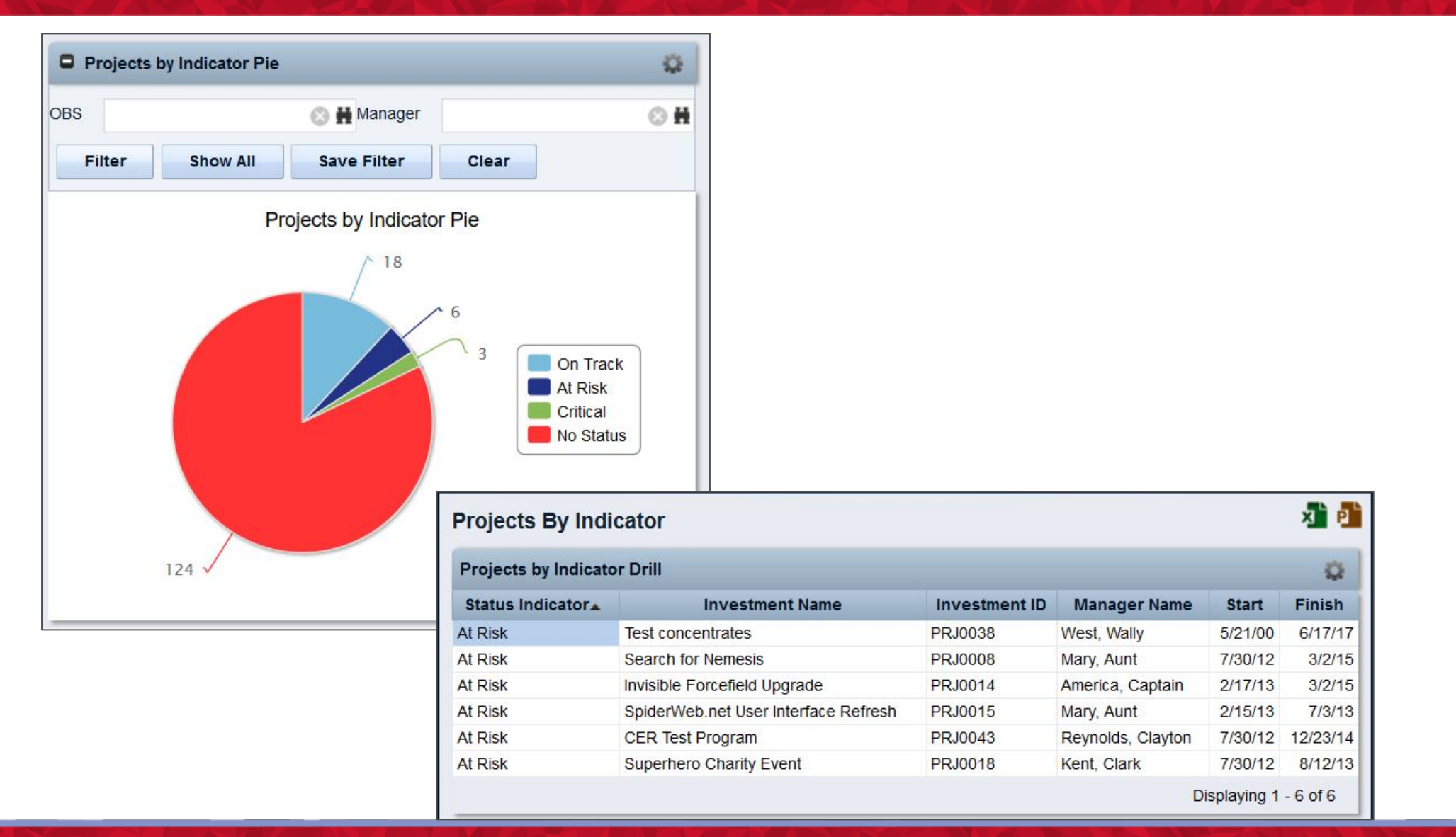

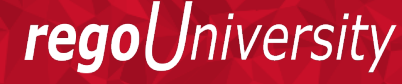

### Portlets: Projects Within Baseline Finish w/ Drilldown

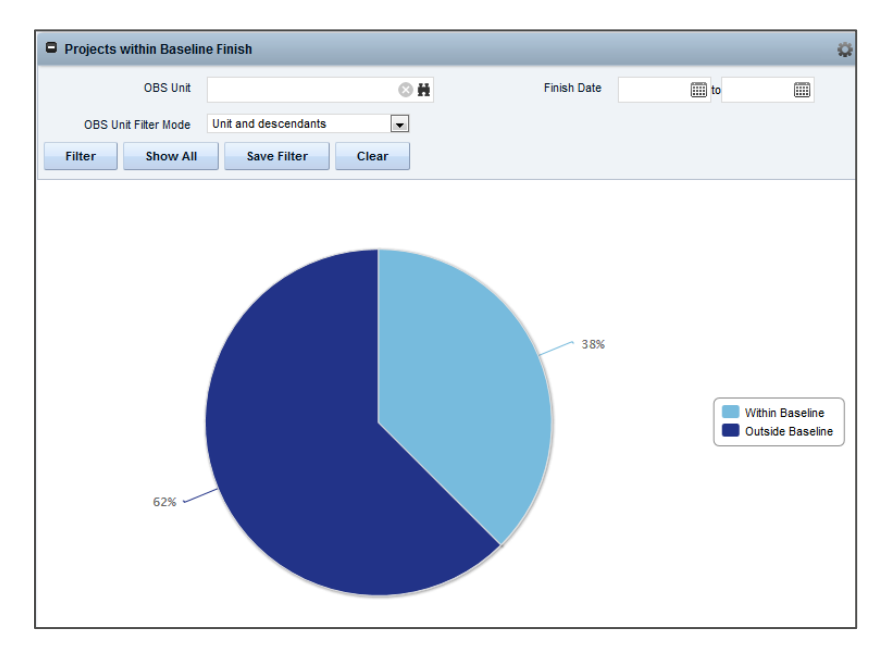

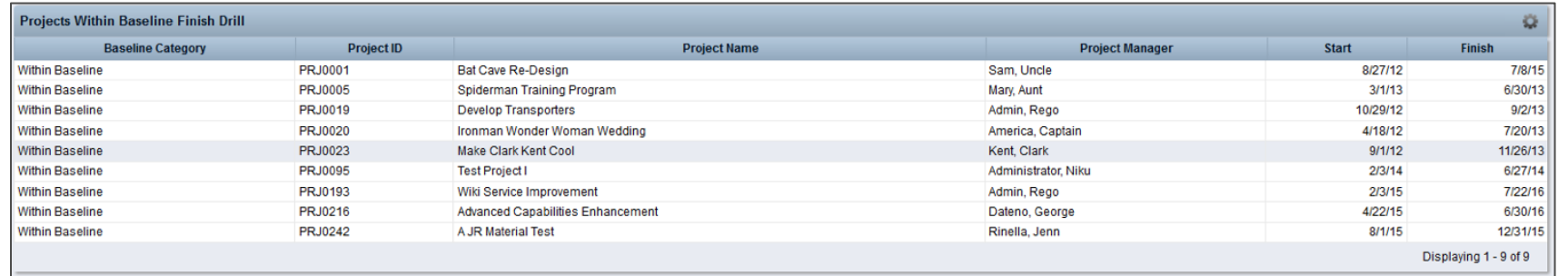

### Portlets: Proposed Estimates vs. Task Estimates

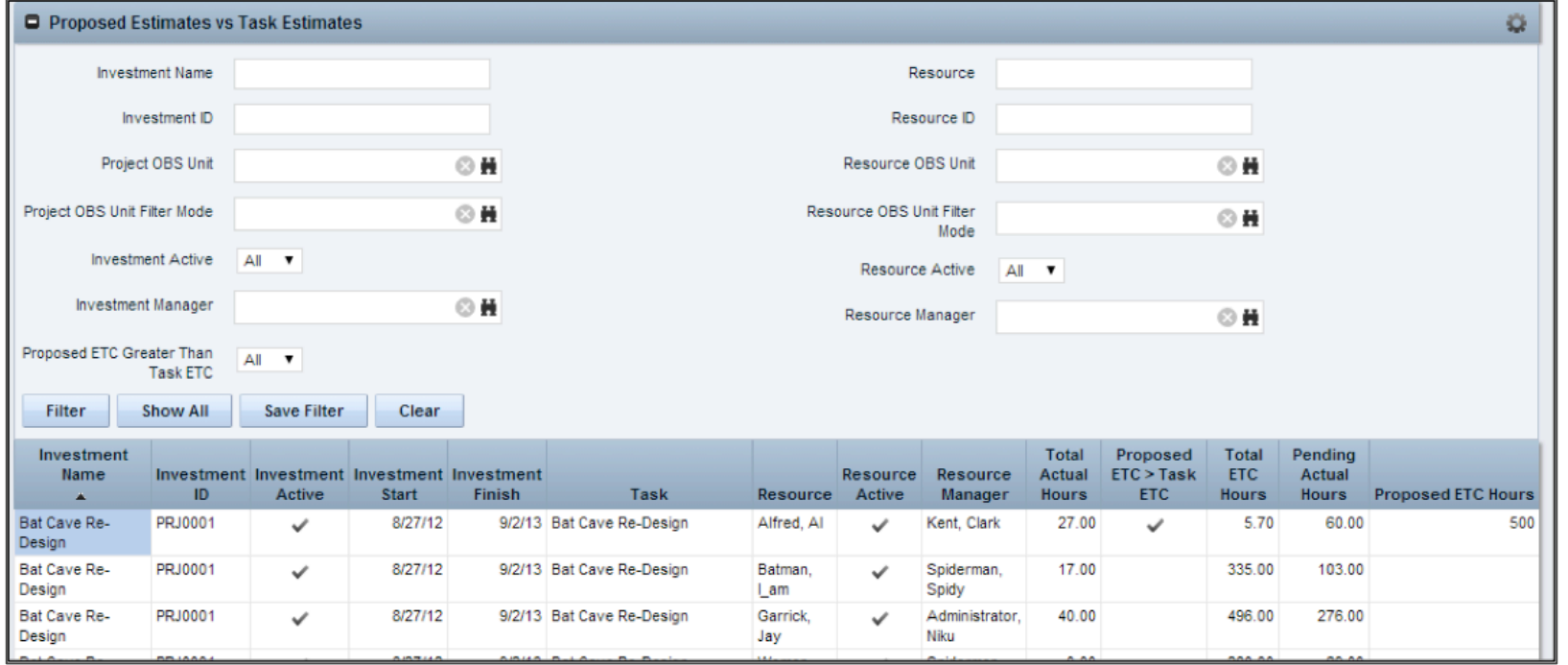

### Portlets: Task At-A-Glance Dashboard

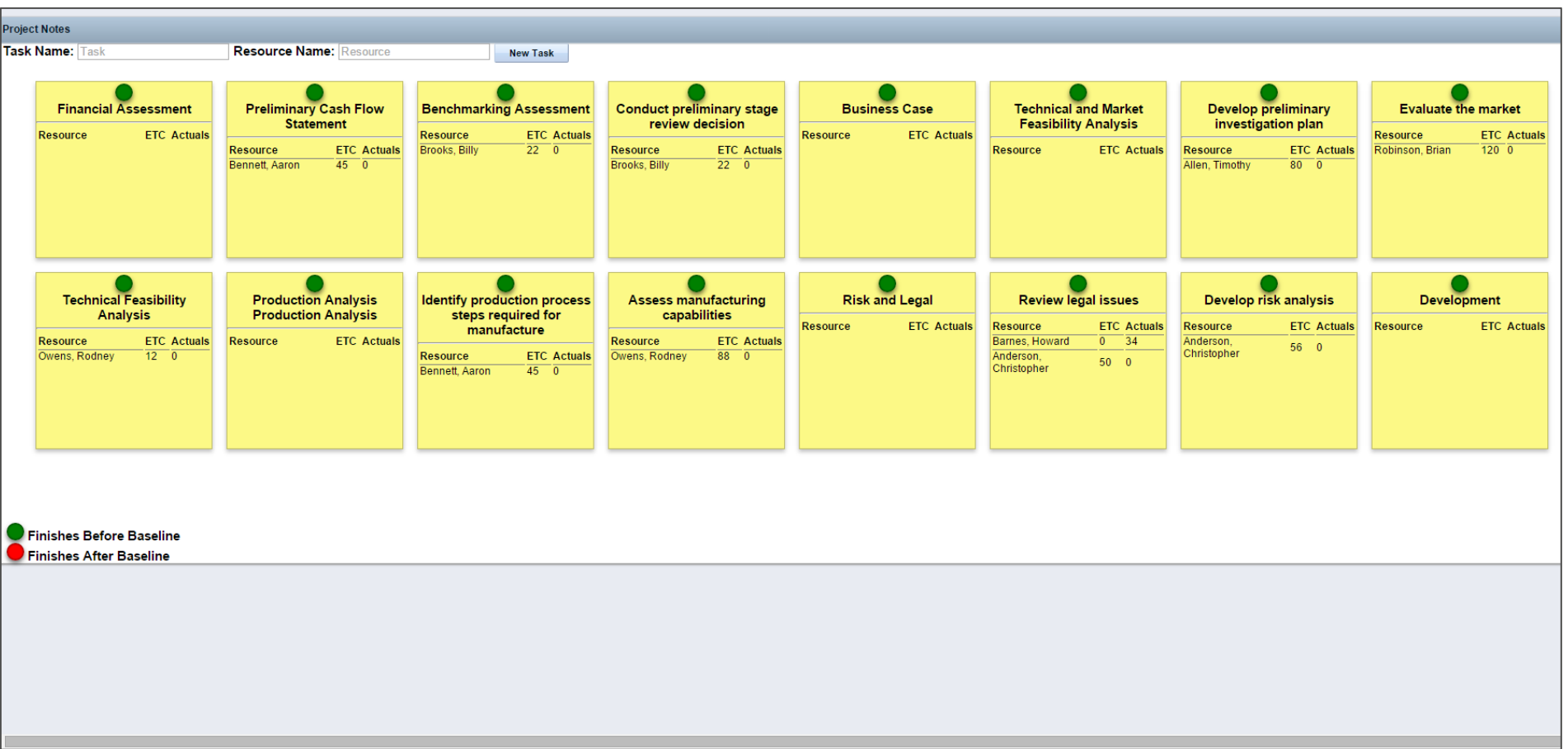

Let Rego be your guide. 21

# Portlets: Time by...

- Time by Assignment
- Time by Investment
- Time by Resource
- Time by Resource and Investment
- Time by Stage and Timescale
- Time by Task
- Time by Task Stage
- Time by Type Pie Chart

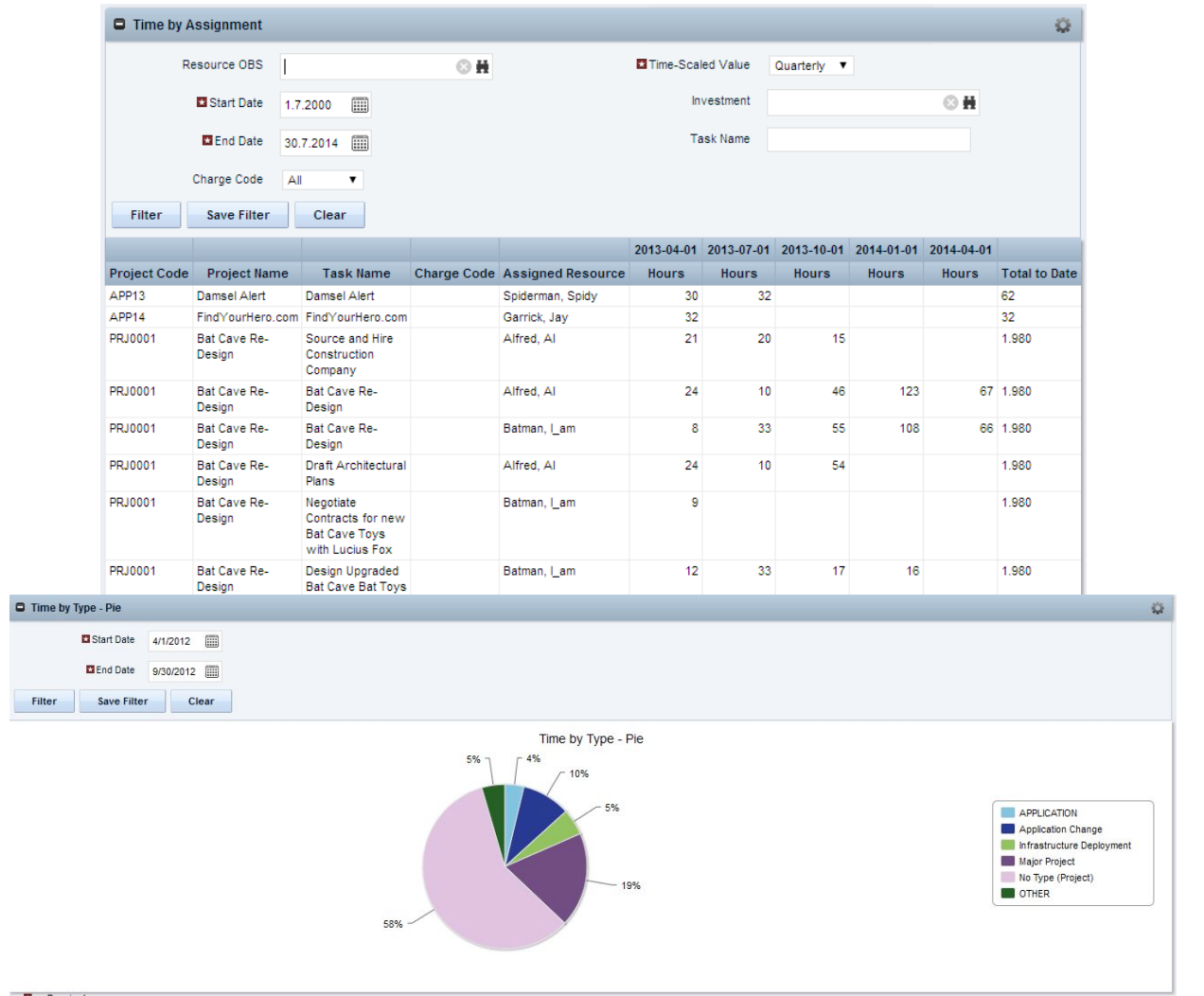

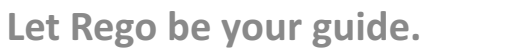

*Iniversity* 

regol

### Portlets: Timesheet Audit

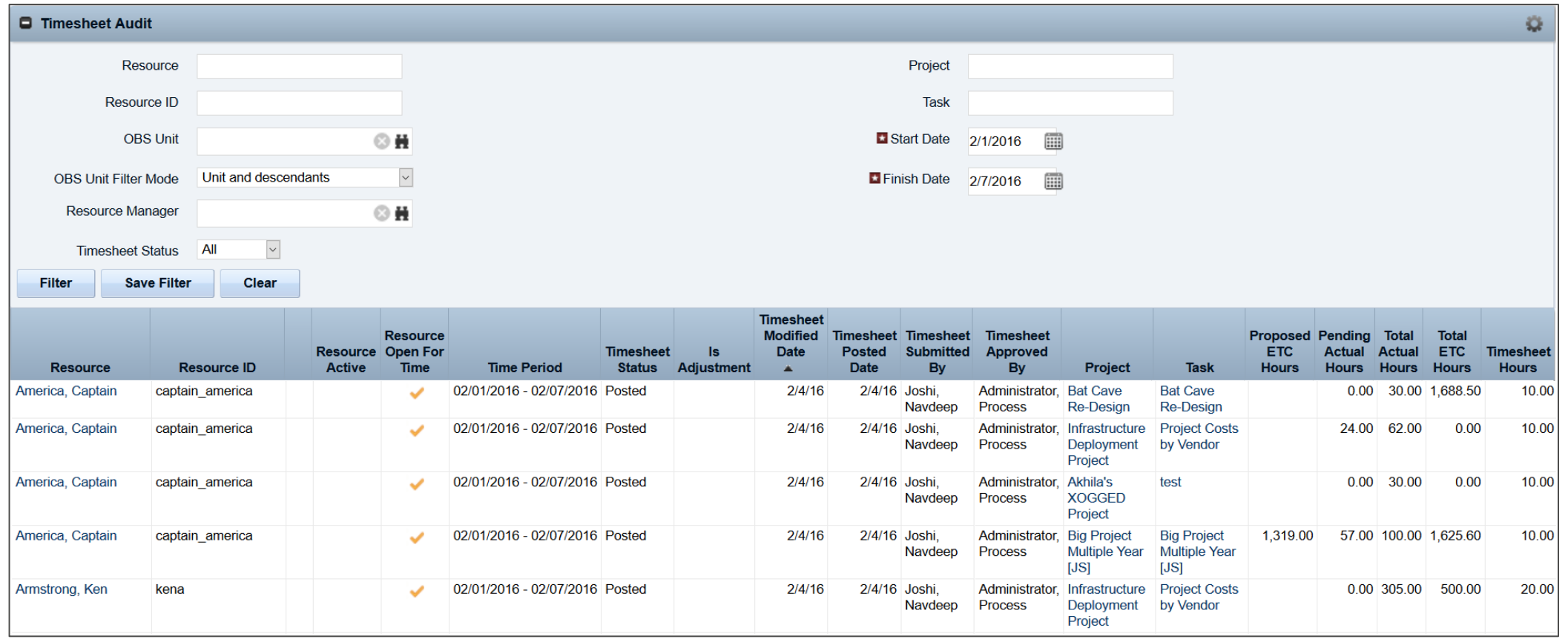

# Portlets: Timesheet Compliance Summary

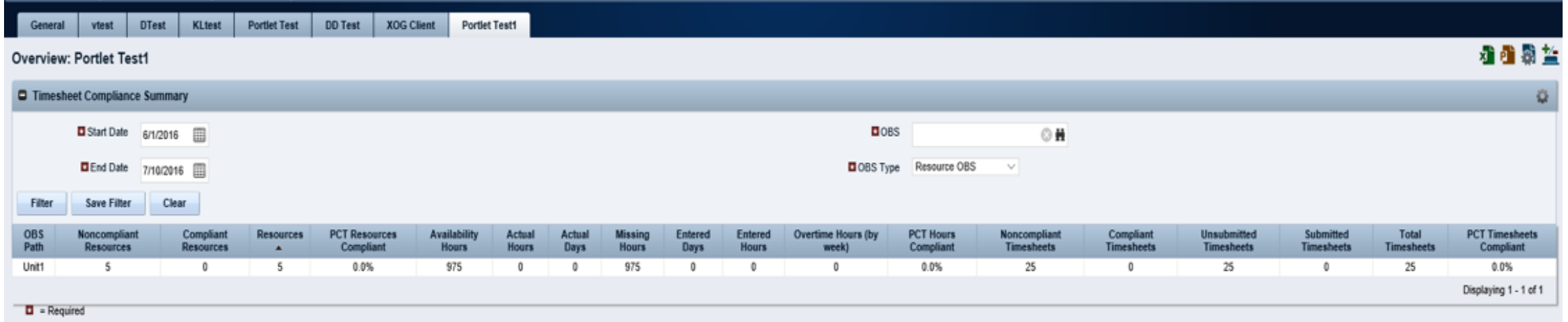

Let Rego be your guide.

### Portlets: Timesheet Compliance Portlet Suite

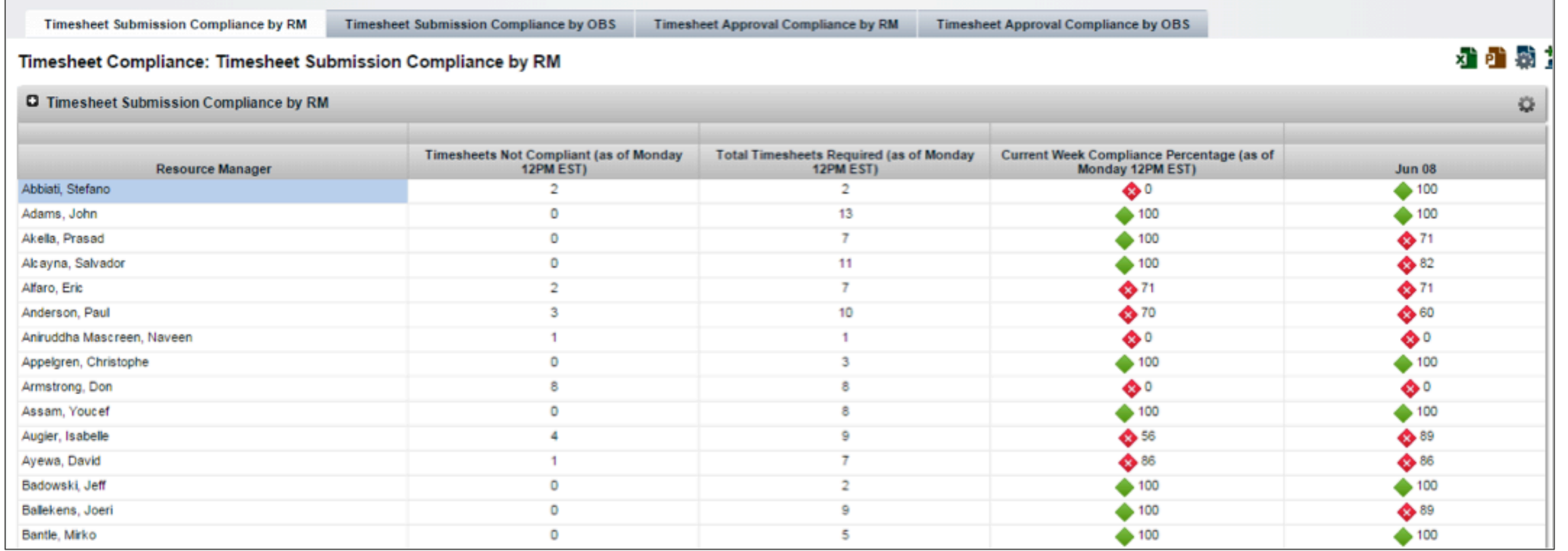

# Content Highlights

Workflow Processes: Reviewing 13 of 60+

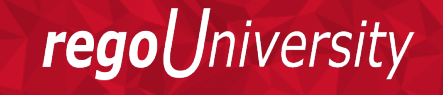

### Workflows: Action Items Overdue Stalker Email

Resource: Scarlato, Jennifer Resource Manager: Scarlato, Jennifer

You are receiving this email because you have at least one Action Itrem(s) Open with Due date past:

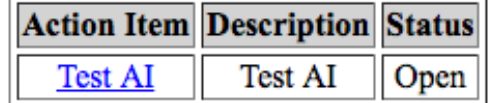

Your name will continue to appear on exception reports provided to management until the Action Item it is Open or Work in Progress after the Due Date.

This is an automated message. Please do not reply.

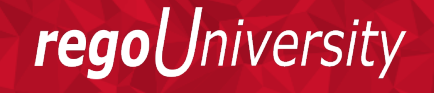

### Workflows: Pending Contractor Termination Stalker

clarity@regoconsulting.com clarity@regoconsulting.com via amazonses.com to me  $\boxed{\mathbf{v}}$ 

#### Resource Manager: Arya, Vishal

The contracts for the following resources will terminate on the identified date:

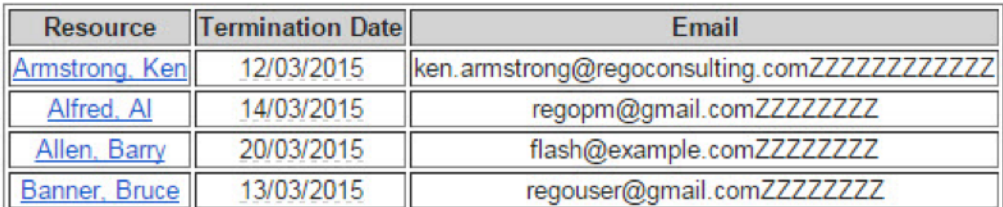

 $\cdots$ 

Technical issues should be reported to Clarity administrators. Thank you in advance for your time and attention.

This is an automated message. Please do not reply.

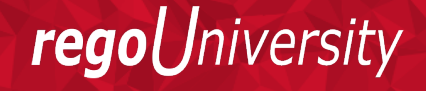

### Workflows: PM Stalker Projects Past Due

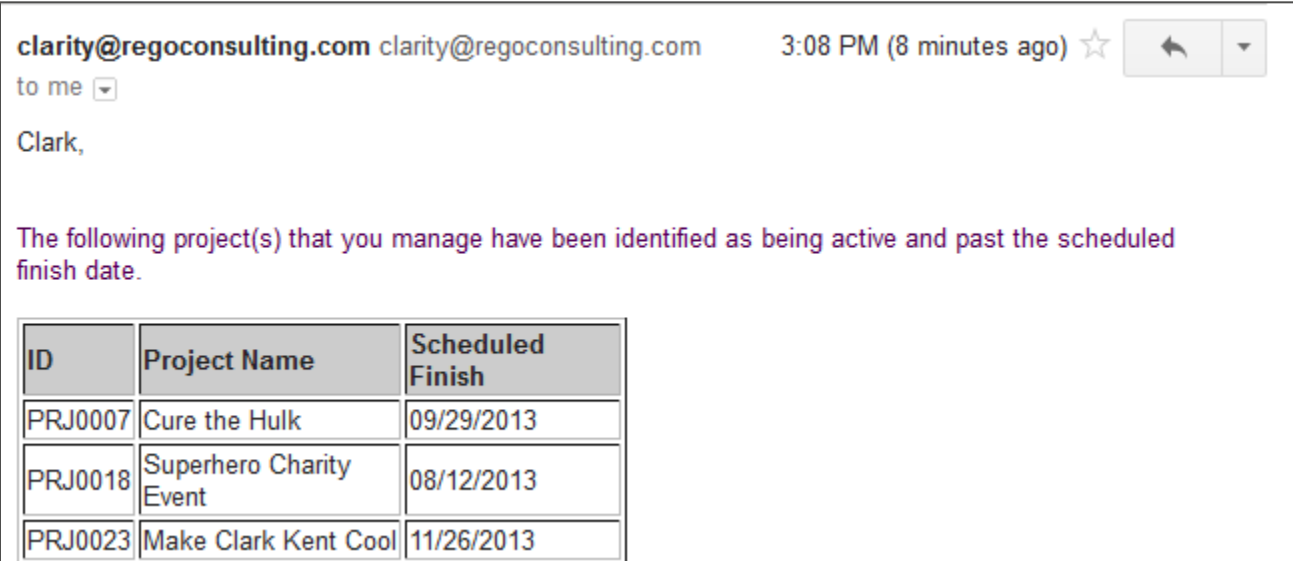

regoUniversity

### Workflows: Project Compliance Stalker (PM)

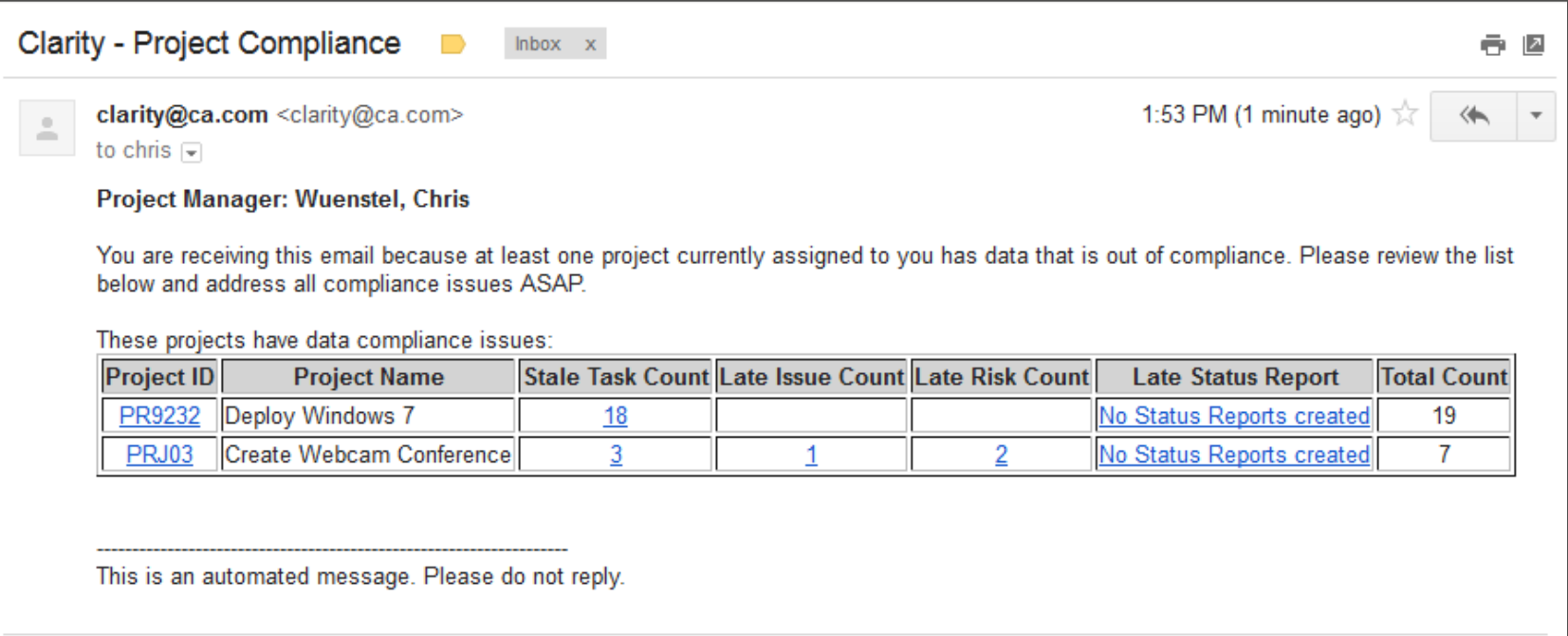

### Workflows: Allocation Confirmation Notification

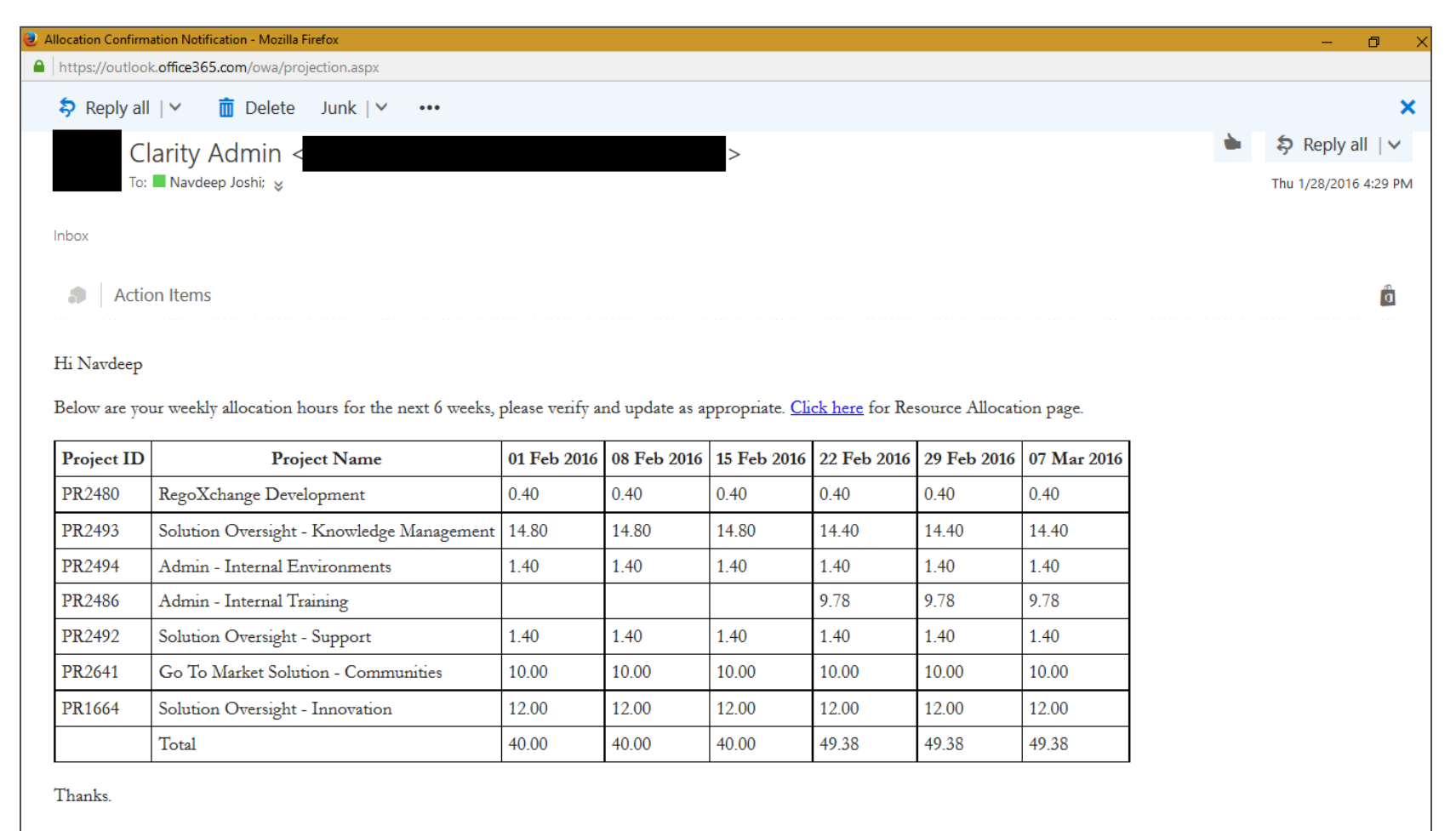

Note: This is a system generated notification, please do not reply to this email.

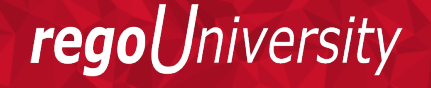

### Workflows: PM Time Notification Process

#### To PM Name

You are receiving this email because you have at least one person who tracked time to this project last week. PLEASE review this time and validate that the time was spent on your project. If you disagree with the time, please contact the resource.

Here is the detail:

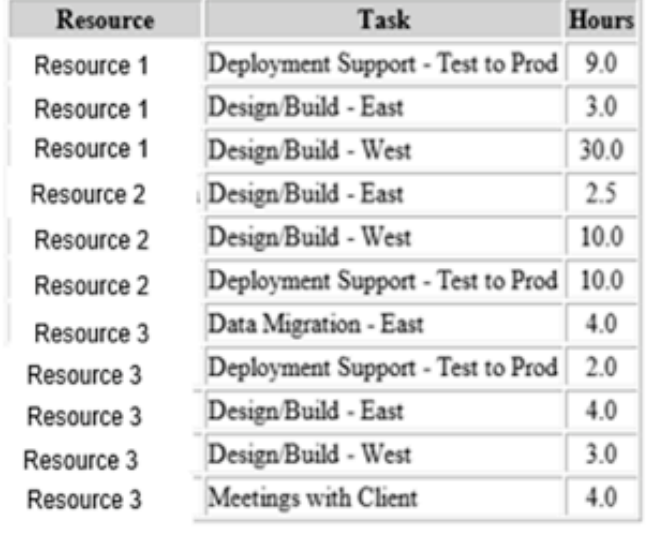

This is an automated message. Please do not reply.

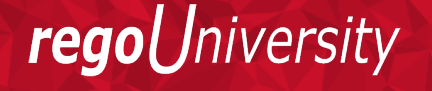

## Workflows: Populate Resource Calendar Data

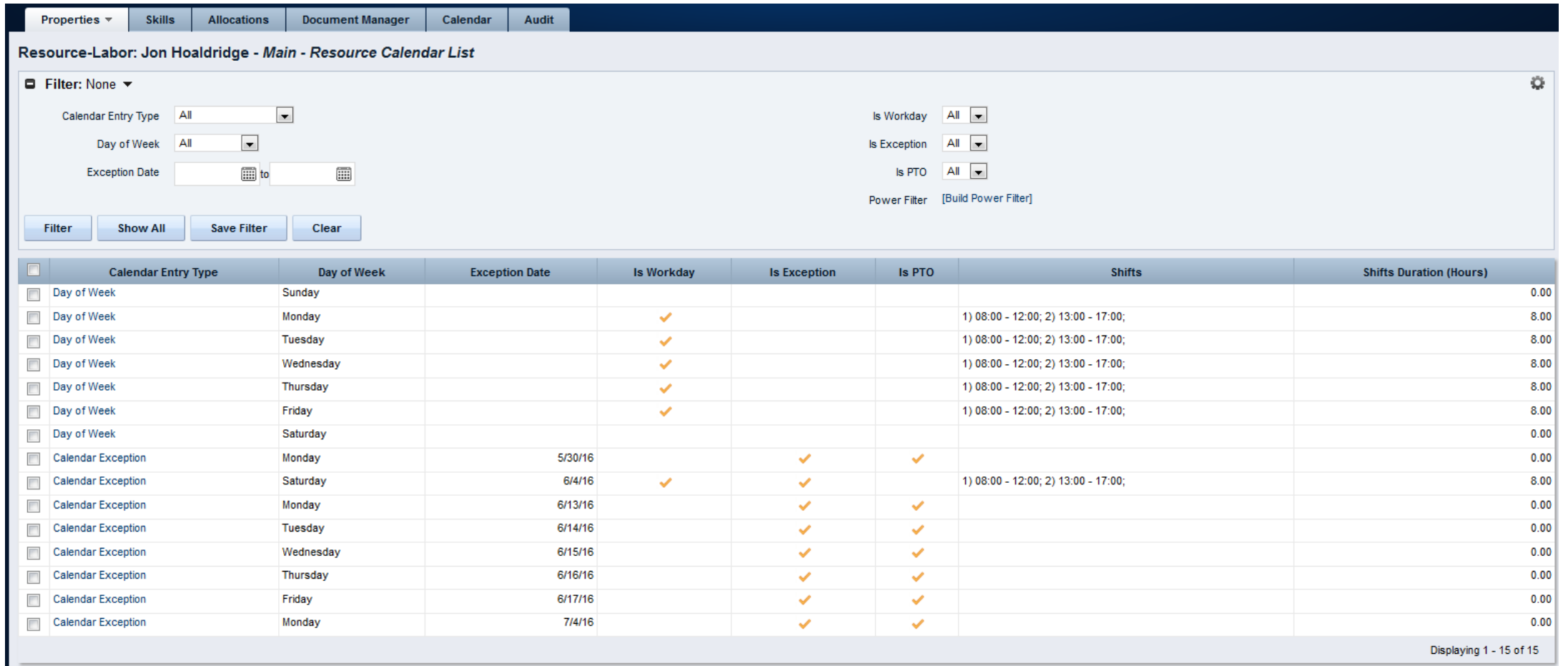

Let Rego be your guide.

### Workflows: Resource Over-Allocation Notification

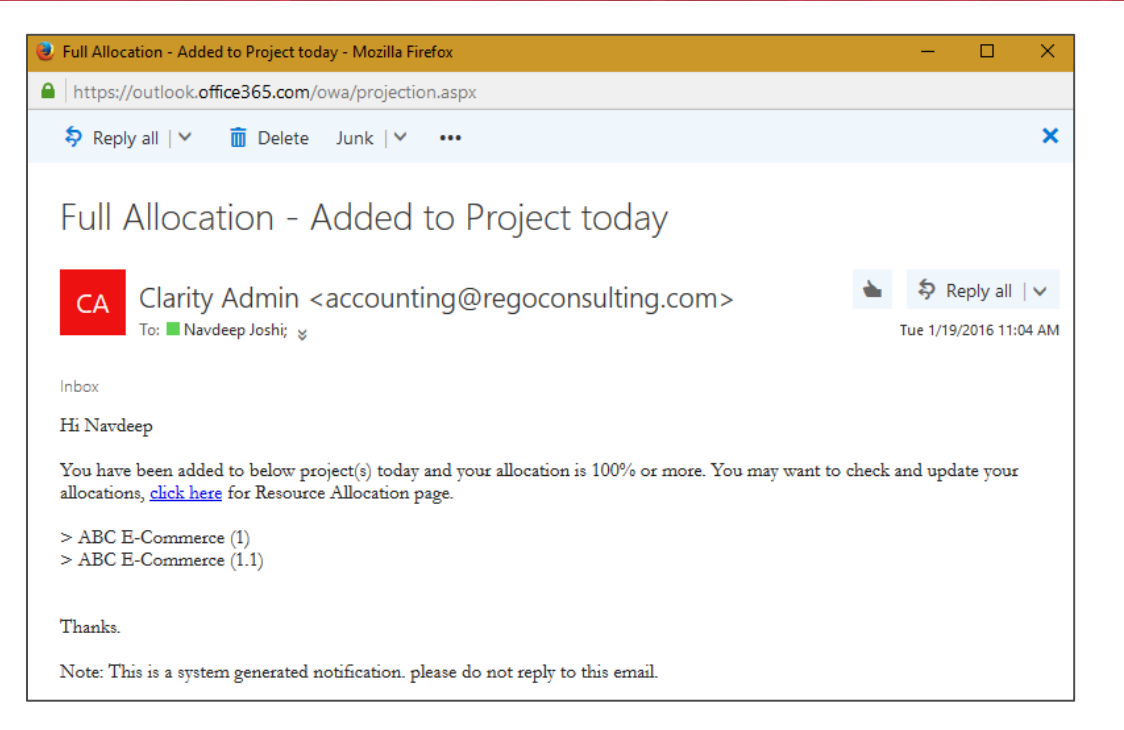

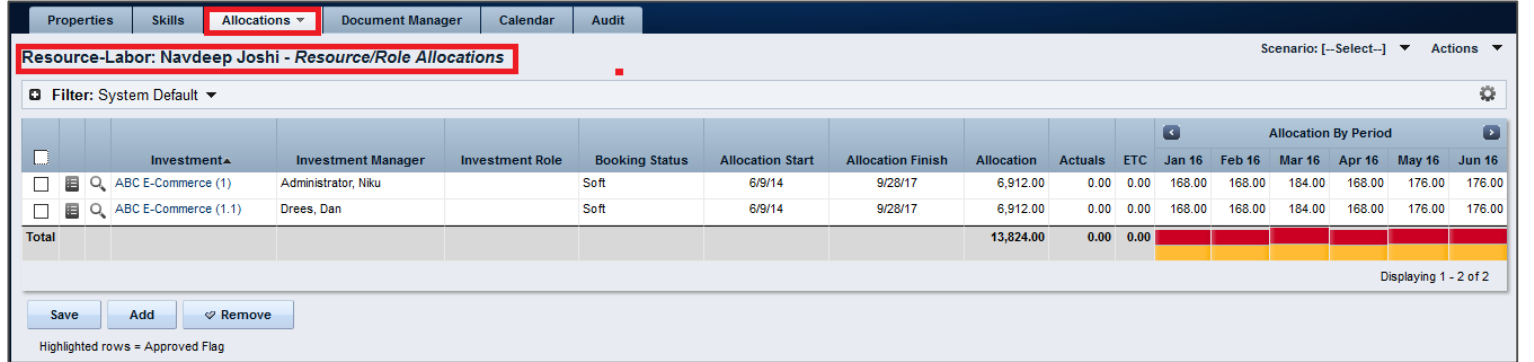

- This process must be run using the "Execute a Process" job. Job may be scheduled or run on-demand.
- Process pulls Availability Rate from the availability blob for each resource, where blob is not null. Then it populates this value into a custom Daily Availability attribute (Number field with 2 decimals) on the Resource object. This field does not have to be displayed to be used for reporting.
- Because the OOB Availability Rate field is stored only in a blob, it is difficult to include in portlet or report output. The use of this custom attribute makes the value easily reportable.

rea

### Workflows: Create Cost Plan from Assignment and Actuals

• Creates a cost plan to mimic a true forecast. This means that all actual cost in the previous full months will be created as planned cost and future months will utilize the ETCs assigned to the resource on the assignment level.\*

• \*coming soon

Let Rego be your guide.

*Iniversity* 

regol

### Worksflows: Timesheet Smoothing

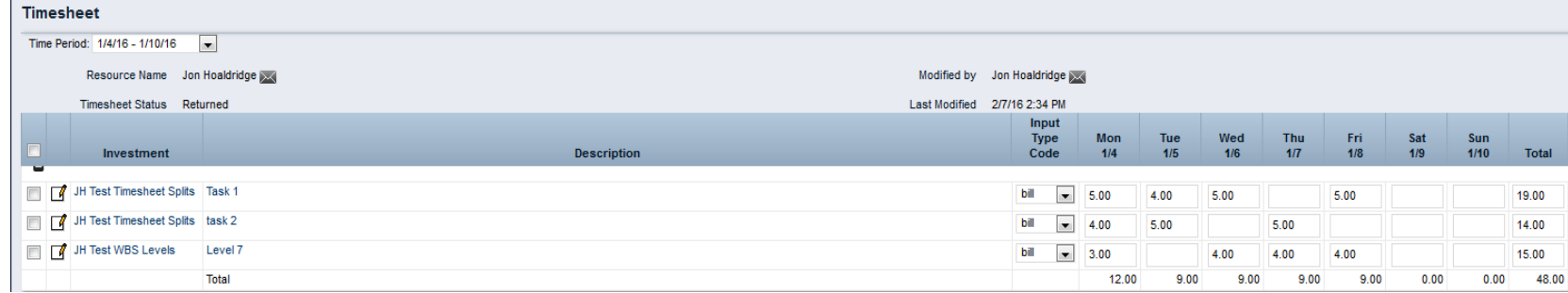

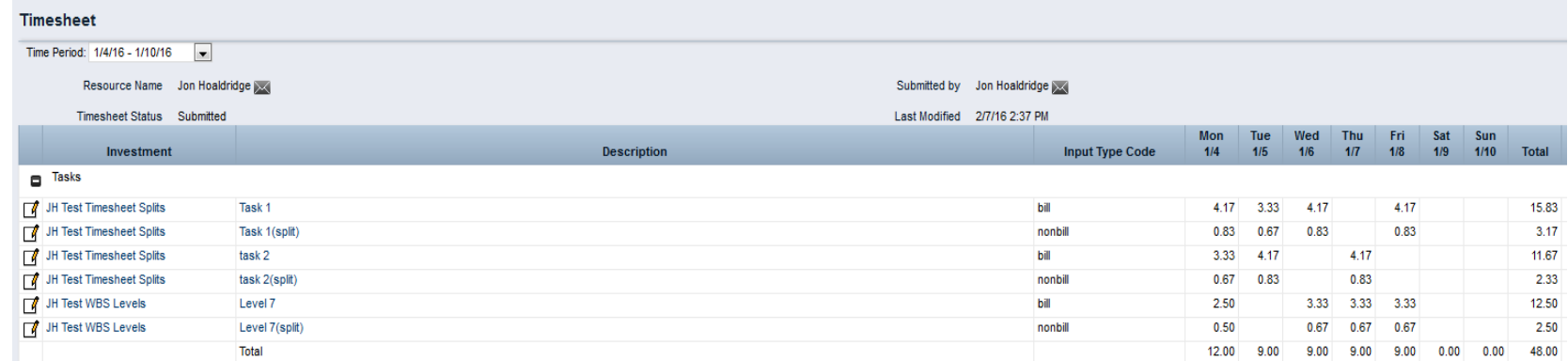

# Workflows: Timesheet Split Process

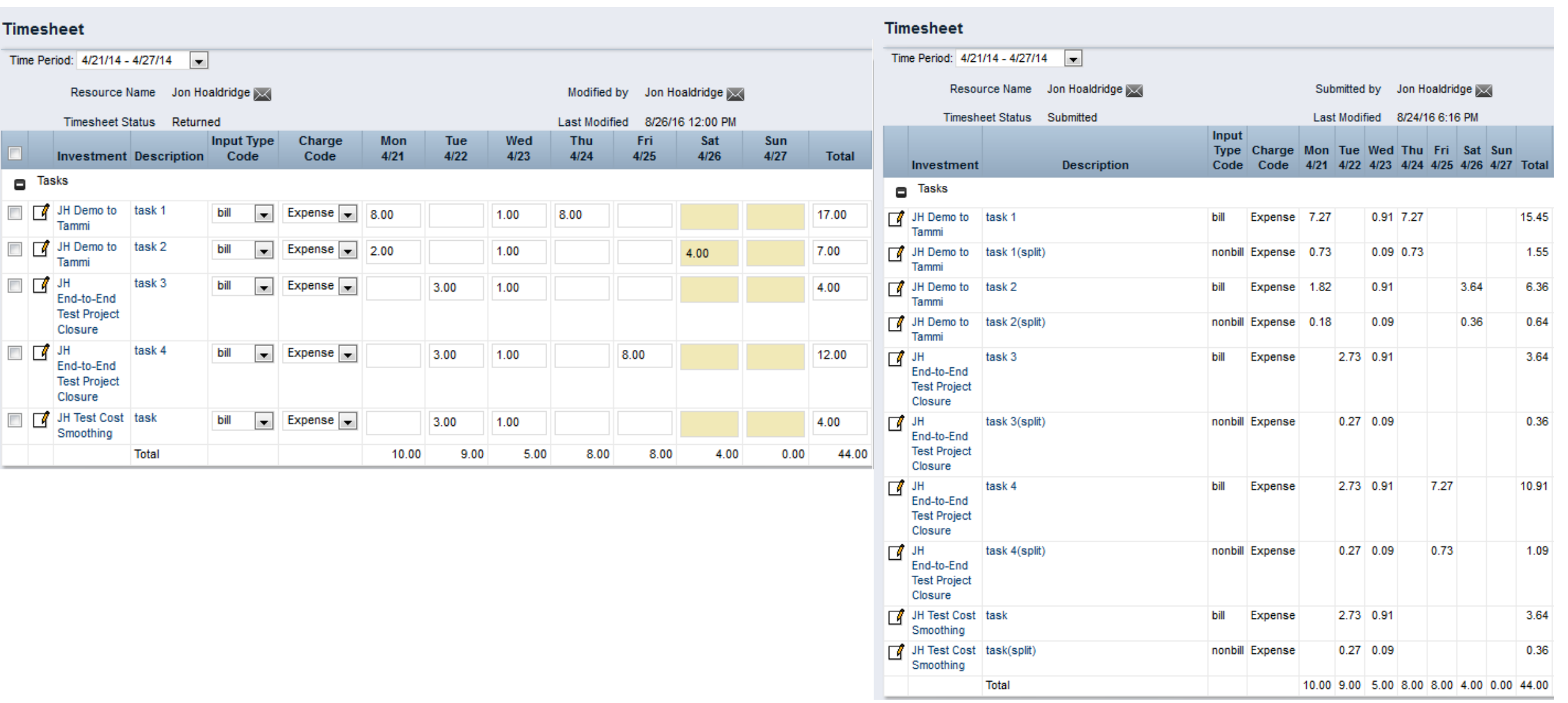

regoUniversity

### regoXchange Plus: Uploaders

• Idea Allocation Uploader

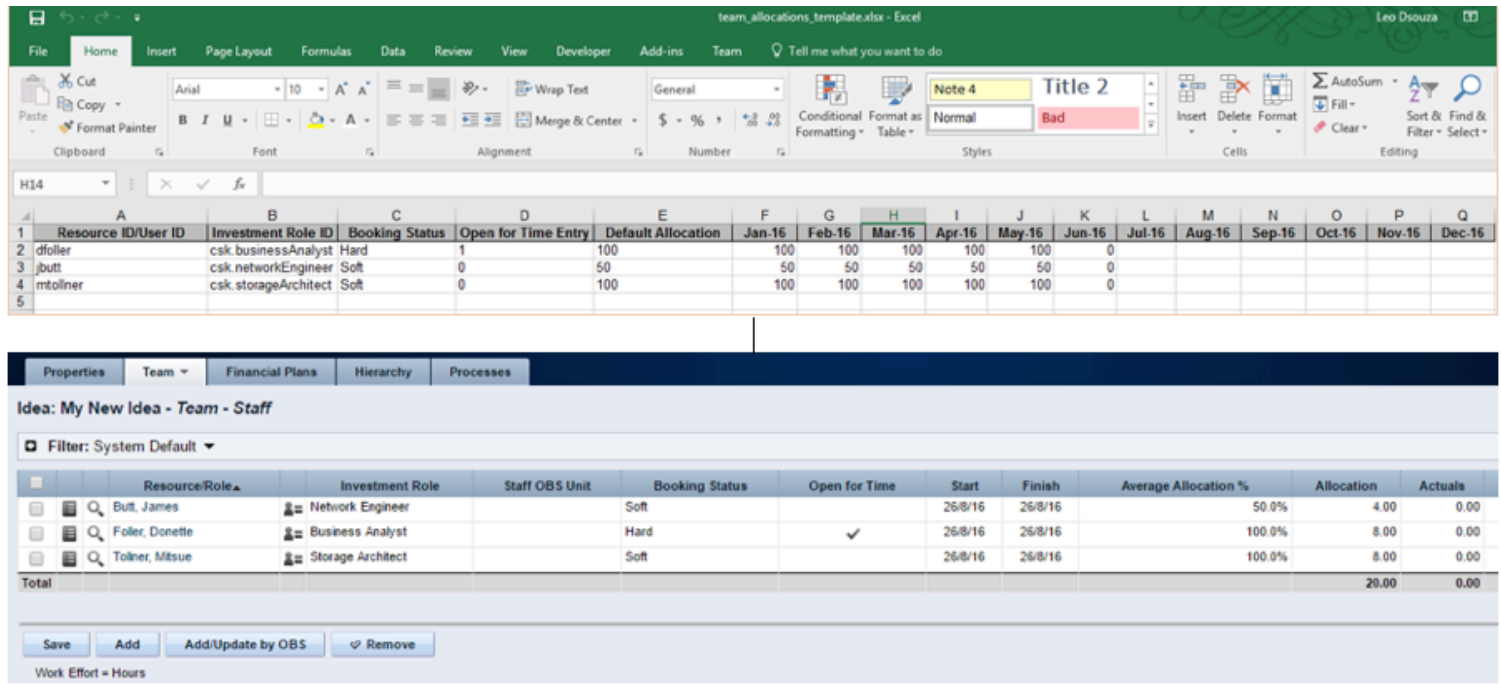

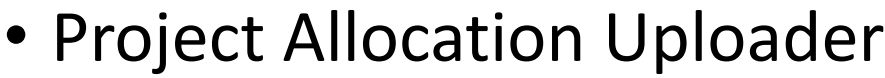

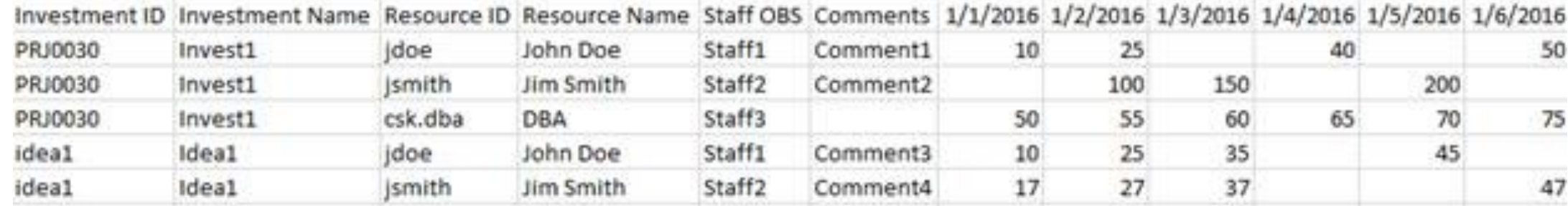

# regoXchange Plus: Uploaders

• Rego Task Uploader

• Transaction Uploader from Excel\* 

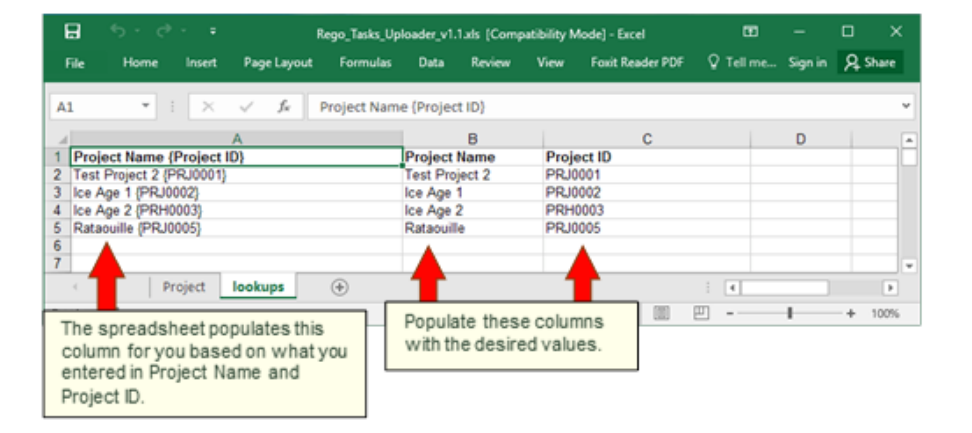

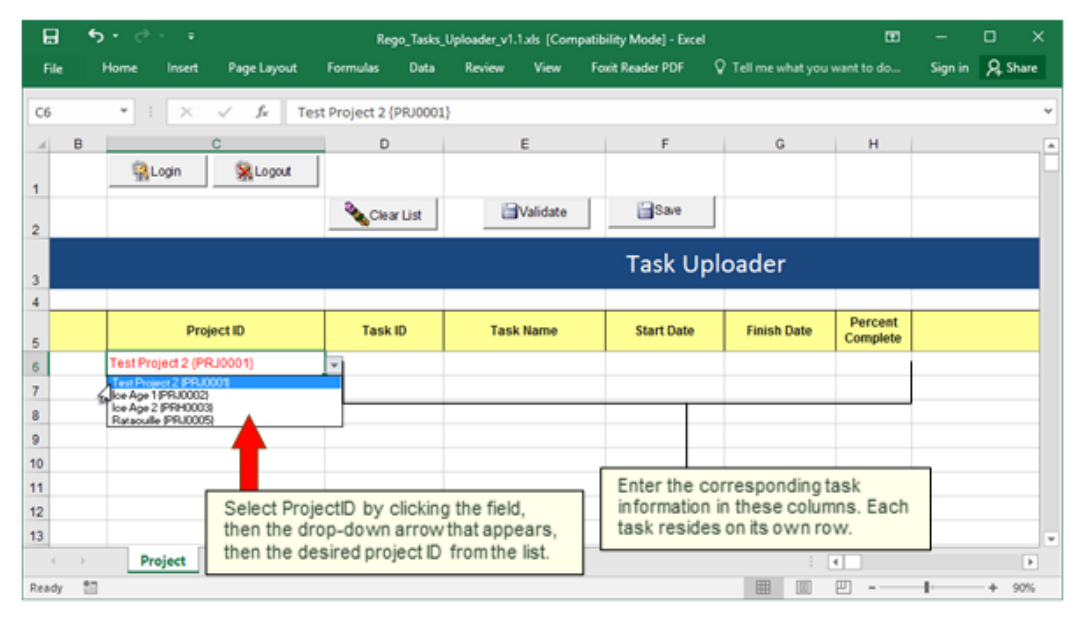

Let Rego be your guide.

# Content Highlights

Training: Documents and Videos (200+ Files)

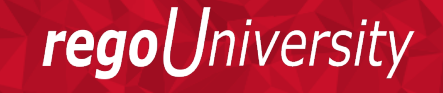

### Rego Base Training: Released in Fall 2015

- Advanced CA PPM Administration
- Advanced Data Model Training
- Crystal Reports Development
- Intro to CA PPM Application Administration
- Introduction to CA PPM Financials
- Introduction to CA PPM Open Workbench
- Jaspersoft Development
- Managing Portfolios with CA PPM
- Managing Projects with CA PPM
- Managing Resources with CA PPM
- Using Jaspersoft with CA PPM

### Introduction To CA PPM Video Series: V14.2+

Module 1

• CA PPM Components, Navigating the User Interface and Configuring the Overview Page

Module 2

• List Views and Filters, Actions Drop Down Menus, and the Options Icon

Module 3

• Account Settings, the Organizer and Notifications

Module 4

• Portlets vs. Reports, Running a Report

# Quick Reference Cards

- CA PPM Basics 10
- Demand Management 5
- Financial Management  $-4$
- Program Management  $-3$
- Project Management 26
- Resource Management  $-7$
- Time Management 6

### **CA PPM Quick Reference Card**

#### $\checkmark$ **Account Settings**

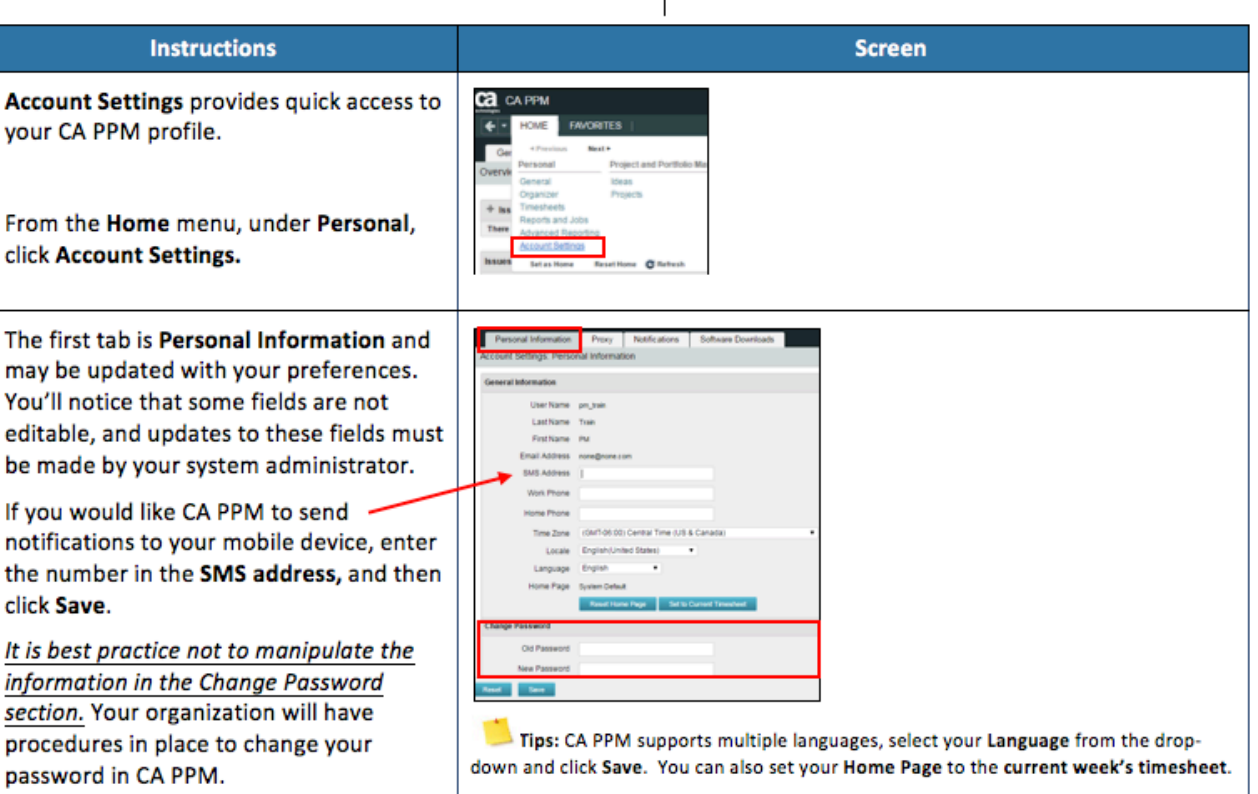

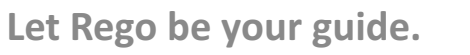

iversity

rego

### Adoption Metrics

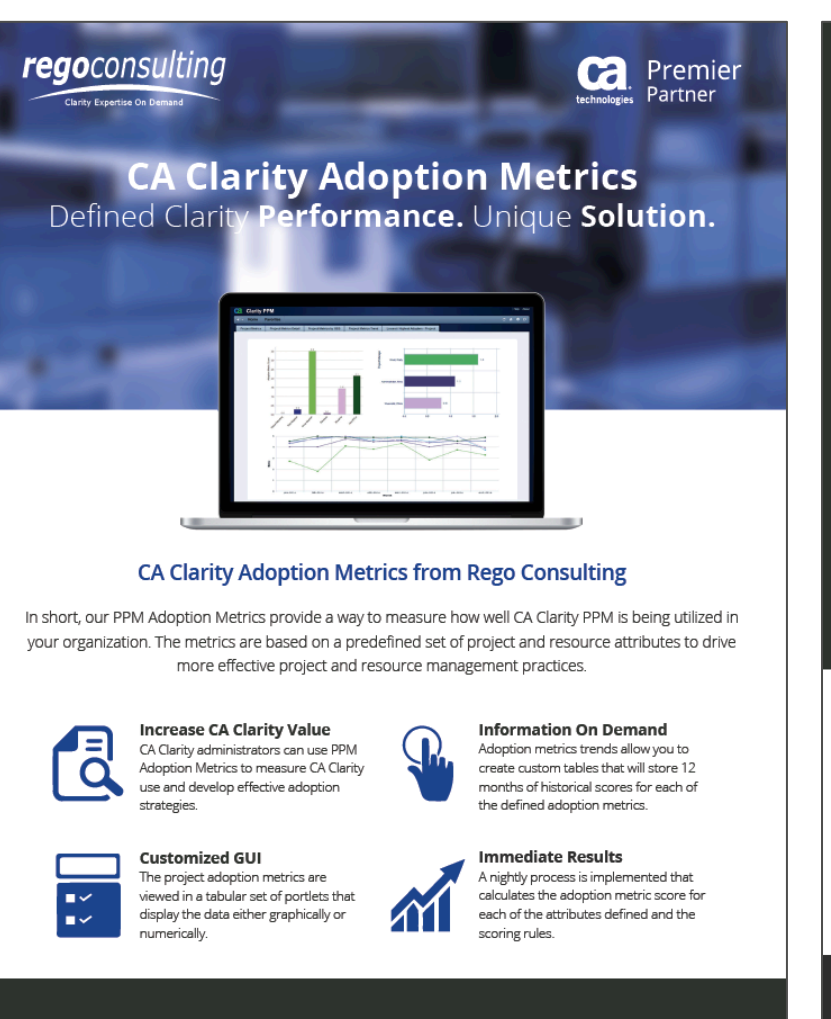

Rego Consulting | Clarity Expertise On Demand | regoconsulting.com

#### Defined CA Clarity Metrics Reporting

A set of predefined project attributes, resource attributes, and portlets.

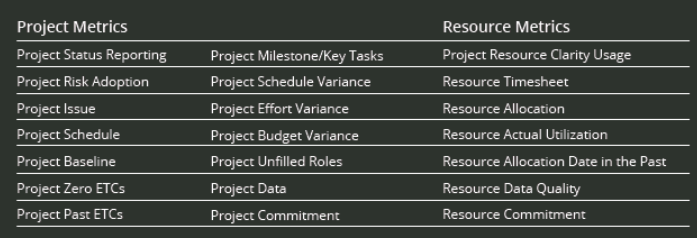

282

**Metrics Defined** Rego's CA Clarity PPM Adoption Metrics package consists of two sets of metrics: Project metrics and Resource metrics. Project metrics measure how effectively project managers are using CA Clarity to manage their projects. Resource metrics measure how effectively resource managers are using CA Clarity to manage resources.

### П,

**Scoring System** Metrics are scored on a scale of 0-5, with higher scores indicating greater adoption and use. All metrics can be viewed numerically or graphically, and can be broken out by OBS. Metric data can display as a 12-month rolling history to help identify trends. Project metrics can also be displayed by lowest and highest adoption rates.

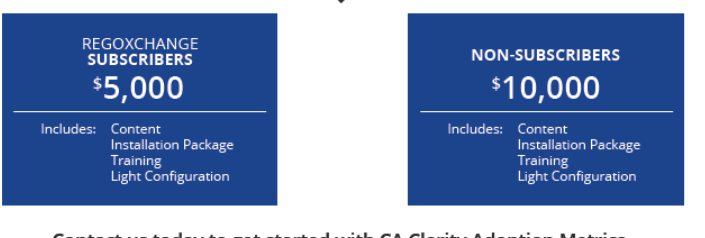

Contact us today to get started with CA Clarity Adoption Metrics.

regoconsulting Clarity Expertise On Demand

Www.regoconsulting.com a info@regoconsulting.com C 888.813.0444

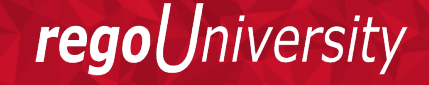

## Xchange Plus: Adoption Metrics

- Rego's CA PPM Adoption Metrics package consists of two sets of metrics: Project<br>metrics, and Resource metrics. Project metrics measure how effectively project managers are using CA PPM to manage their projects. Resource metrics measure how effectively resource managers are using CA PPM to manage resources.
- Metrics are scored on a scale of 0 to 5, with higher scores indicating greater adoption and use. All metrics can be viewed numerically or graphically, and can be broken out by OBS. In addition, metric data can display as a 12-month rolling history to help identify  $\dot{\phantom{a}}$ <br>trends. Project metrics can also display by lowest / highest adoption rates for a specific resource metric or all resource metrics.
- There are a variety of ways to view the Adoption Metric data, therefore, Rego has made this simple by creating an Adoption Metrics object that contains multiple tabs. Each tab displays one or more of the Project or Resource Adoption Metrics. Based on the nature of the Metrics some tabs will allow the ability to use a pull down menu to select a specific Adoption Metric. There is also a Metrics trending view that pulls monthly snapshots of the metrics.

Jniversity

regol

# Part II : Performance Management Service

A Proactive Performance Subscription Service For CA PPM

Your Guide: Joshua Leone

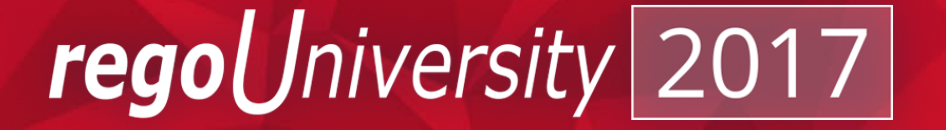

### Visibility Into Actionable Performance Data

### • Rego's Performance Management Service:

- **Centers** around proactive performance subscription health checks  $\blacktriangleright$ based on real end user experience and usage.
	- **Identifies** known performance issues, defects, and "gotchas".
- **Stops** the guessing and pinpoints the slowest pages and portlets—  $\blacktriangledown$ whether reported by end users or not.
- **Benchmarks** client performance compared to other similar sized customers.
	- **Includes** an annual environmental health check to ensure environment is in line with growth.
	- **Analyzes** real end-user experience.

**Allows** us to leverage our experience and knowledge in looking at hundreds of CA PPM systems, including the world's largest and most complex.

 $\blacktriangledown$ 

 $\blacktriangledown$ 

 $\blacktriangledown$ 

 $\blacktriangleright$ 

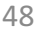

*Iniversity* 

rego

### Service Overview: Initial Assessment

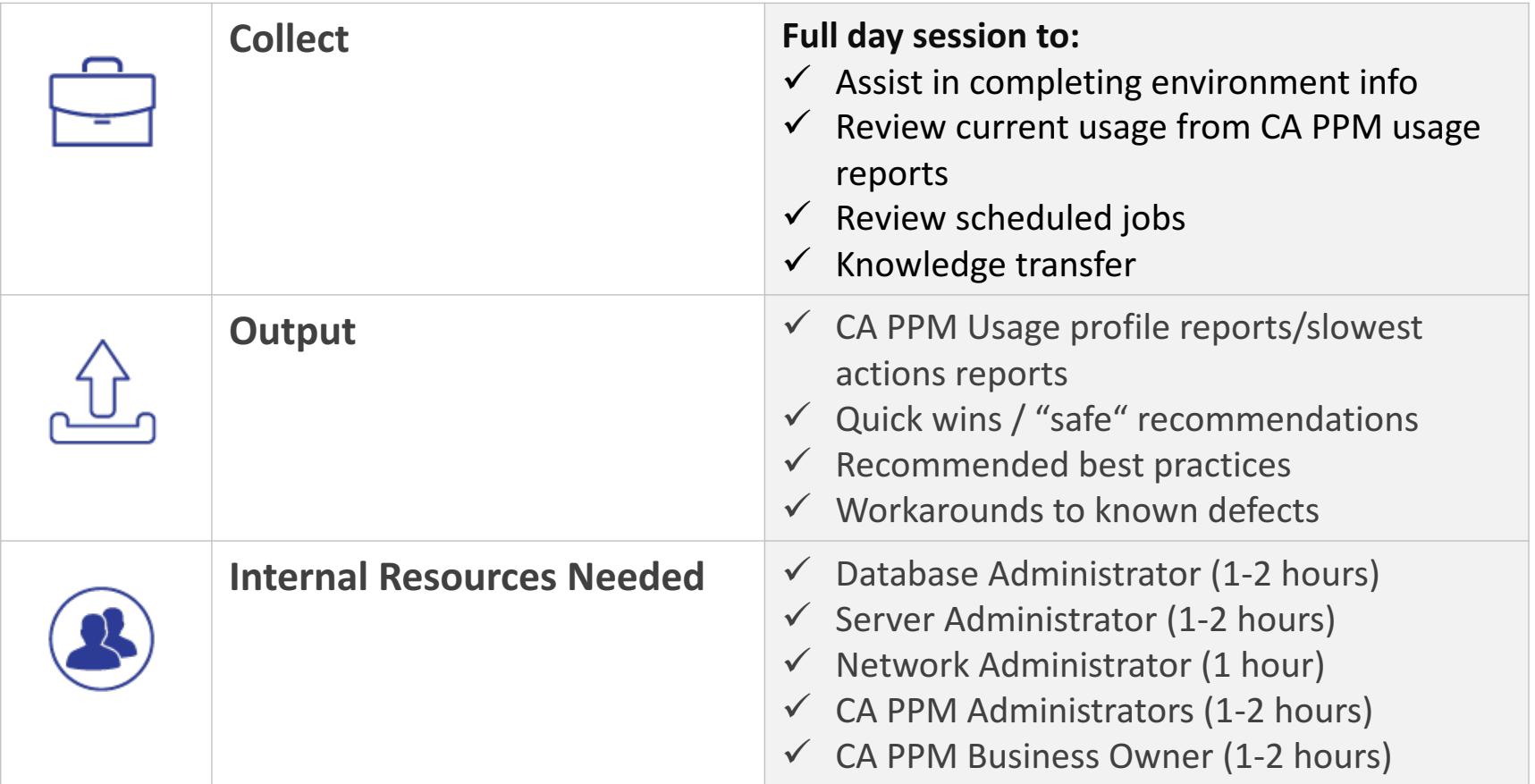

Let Rego be your guide. 49

### Service Overview: Monthly Data Analysis

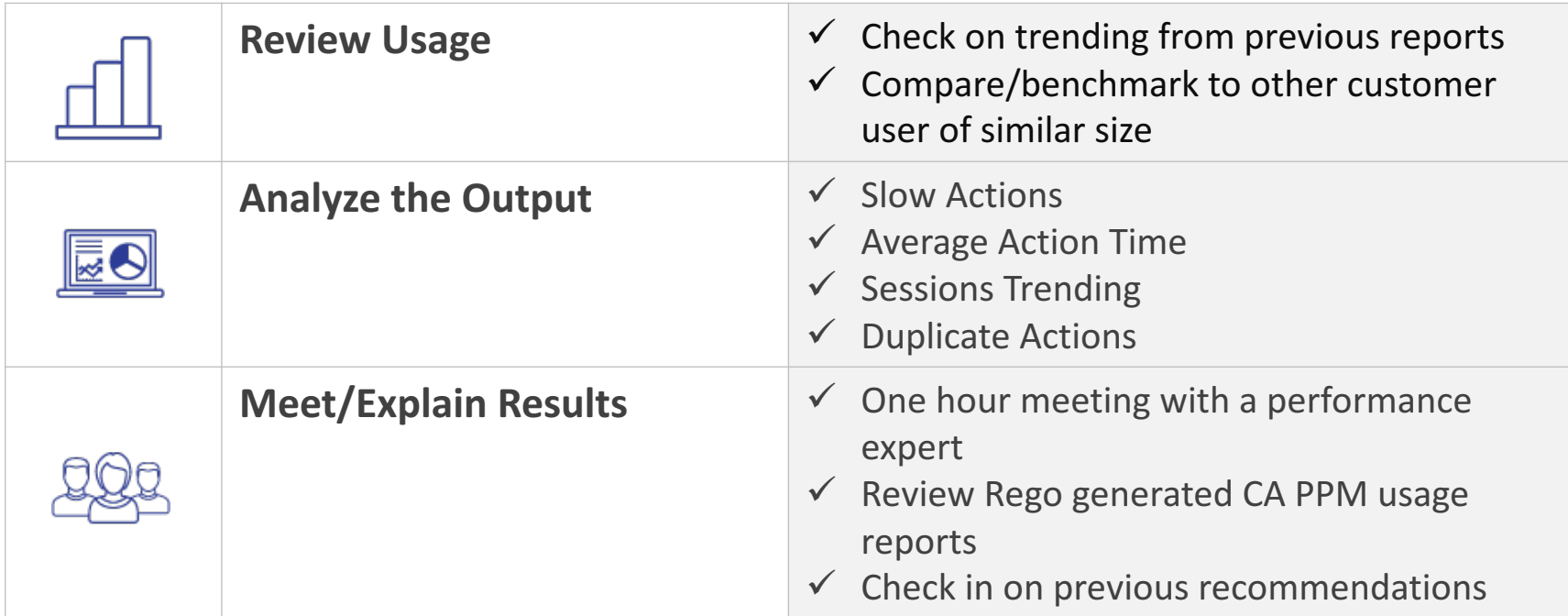

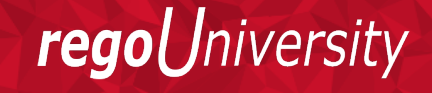

### Sample Report: Slow Actions

- Simple but effective  $-$  A list if slowest action across multiple days and all application servers
- Highlight problem areas even if the end user never reported an issue or waited for the action to complete<br>Average Page Load Times (Top 50)

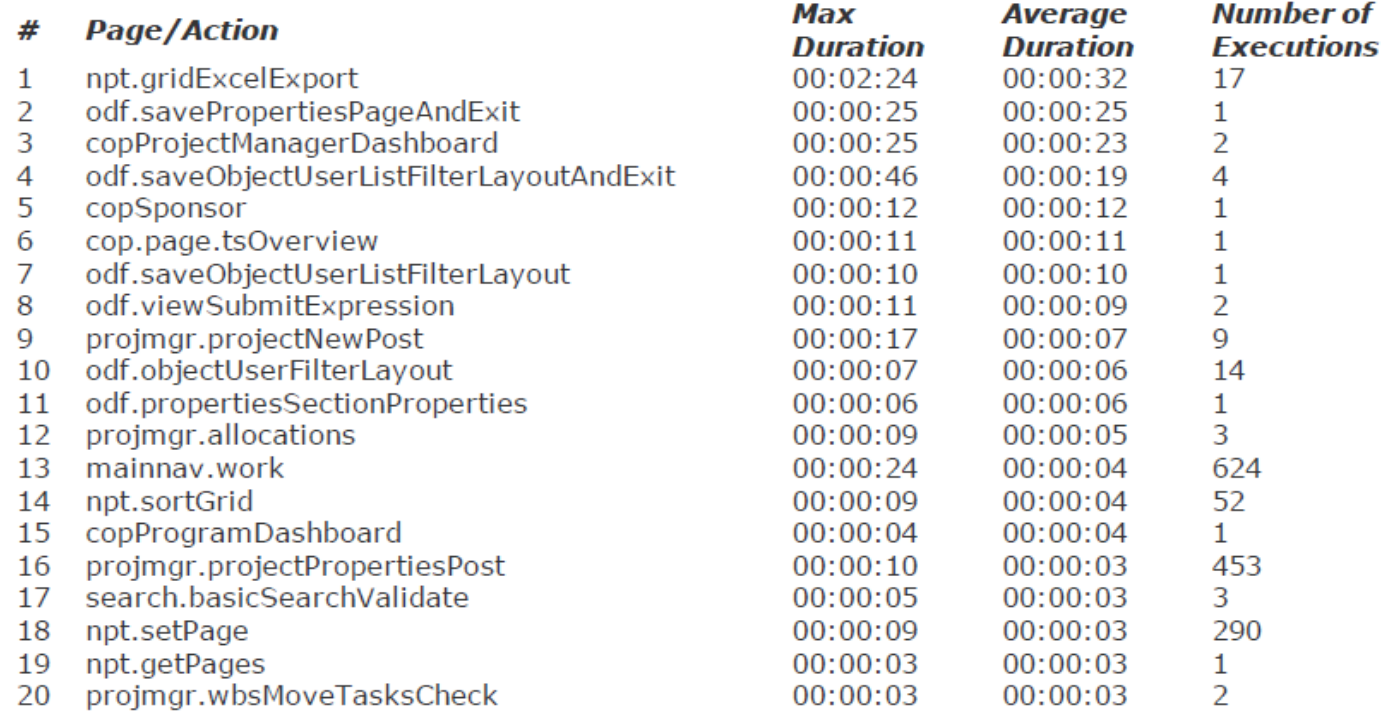

### Sample Report: Average Action Time

- Average response time by application server or time of day
- Can pin point the slowest hour of the day by server. From there the Rego team and drill into the specific actions<br>showing performance issues

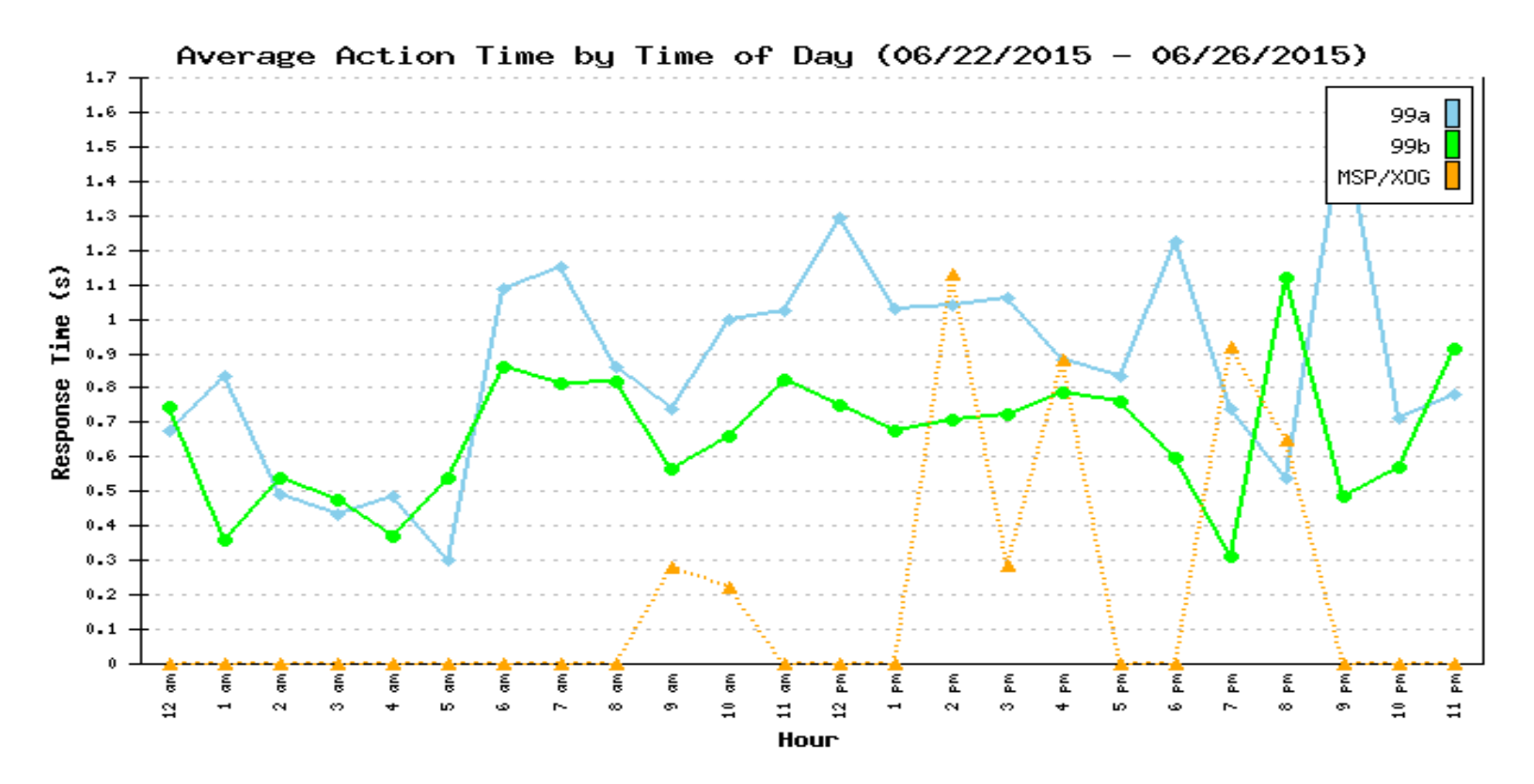

# Performance portlets

- CA now includes some basic performance portlets
- Aggregates data from the access logs
	- System stats by hour/day
	- System stats by month
	- Daily page/xog views
	- Log Data Export

Jniversity

regol

# Questions?

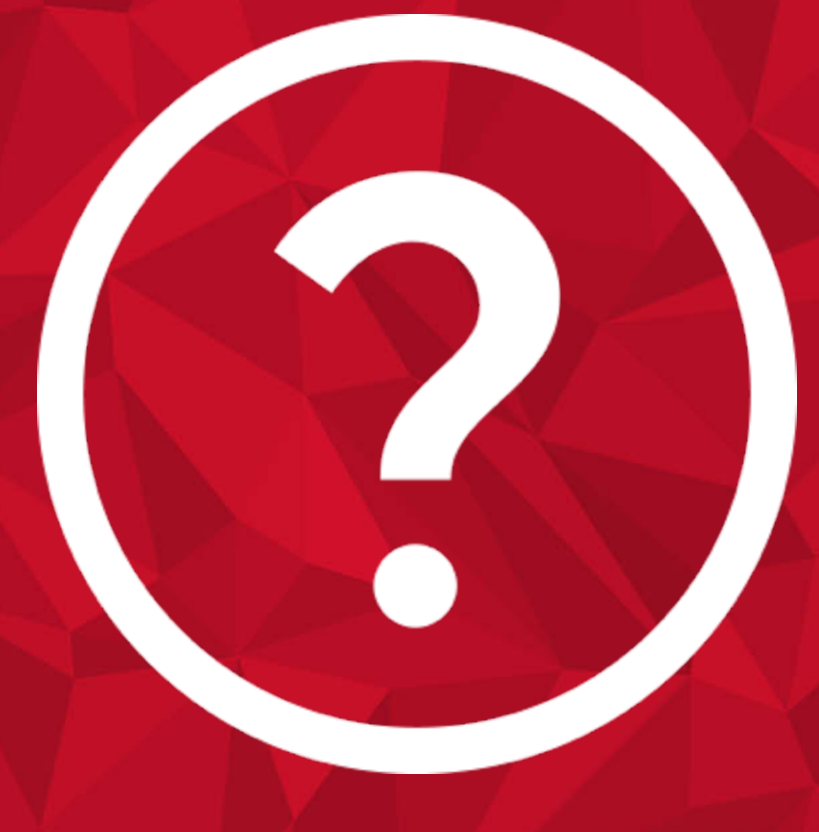

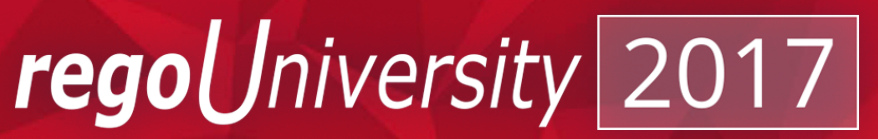

# Thank You For Attending regoUniversity

### **Instructions for PMI credits**

- Access your account at pmi.org
- Click on **Certification**
- Click on **Maintain My Certification**
- Scroll down to **Report PDU's**
- Select **Education-Category B-Continuing Education or Category C-Self-Directed Learning**
- 1 PDU per hour
- Class Name = **regoUniversity**
- Course Number = Session Number
- Date Started = **Today's Date**
- Date Completed = **Today's Date**
- Hours Completed = 1 PDU per hour of class time

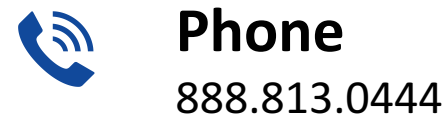

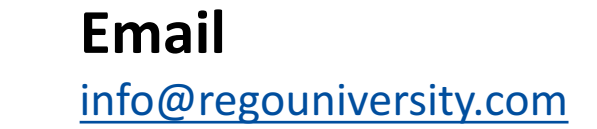

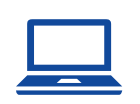

 $\boldsymbol{\times}$ 

**Website** www.regouniversity.com

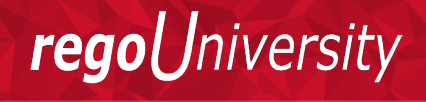